# Важное замечание

стандарты/нормативные требования, указанные в руководстве по электронному оборудованию, такие как CE, Dyrektywa dotycząca baterii i akumulatorów (2006/66/EC), FCC и WEEE, не применяются в России.

2012.9 Hitachi Solutions, Ltd.

# **StarBoard FX-79E1 StarBoard FX-89WE1**

Руководство полъзователя

Внимательно прочитайте это руководство и сохраните его для последующих ссылок.

П**е**р**е**д использованием данного изделия внимательно прочитайте и полностью из**у**чите инстр**у**кции по безопасности.

Храните это руководство польюэователя в легко доступном месте для последующих ссылок.

**FXE1-ML120901** 

# **Hitachi Solutions**

# **Примечания**

Воспроизведение или перепечатка этого руководства пользователя или любой его части без разрешения воспрещается.

Содержание данного руководства пользователя может быть изменено без предварительного уведомления.

Для обеспечения полноты и правильности данного руководства пользователя были приложены максимальные усилия. Однако, если Вы заметите какие-либо непонятные моменты, ошибки и т.д., пожалуйста, проинформируйте производителя.

КомпанияHitachi Solutions. не несет никакой ответственности за ущерб, вызванный или обусловленный использованием данного изделия. Относительно подробностей о гарантии и ответственности обращайтесь к разделу "3. Приложение 3.4 Гарантийные обязательства на изделие" в конце данного руководства пользователя.

# **Меры предосторожности, касающиеся утилизации**

Во время утилизации обращайтесь с данным изделием как с промышленными отходами, в соответствии со всеми применимыми законодательными актами и нормативными требованиями.

# **Отказ от ответственности**

КомпанияHitachi Solutions. не несет ответственности и не дает гарантий, ни прямых, ни подразумеваемых, относительно содержания данного руководства пользователя. Также компания не дает гарантии относительно пригодности изделия, товарного состояния или его соответствия определенному предполагаемому использованию.

Все описанные в данном руководстве пользователя изделия компанииHitachi Solutions. предназначены в настоящее время для продажи или для лицензирования на использование. Пользователи, которые приобрели вышеупомянутое(ые) изделие(я), будут нести затраты на все необходимое обслуживание, ремонт и ущерб, возникающие из-за дефектов данного изделия, и будут нести расходы из-за прямых или косвенных убытков (включая упущенную выгоду и потерю нужной информации), которые возникли из-за дефектов изделия.

Более того, компанияHitachi Solutions. оставляет за собой право вносить исправления в данное руководство пользователя и изменять его содержание без каких-либо обязательств по уведомлению кого-либо.

# StarBoard FX-79E1/89WE1

# **Условия действия гарантии на изделие**

Право на использование данного изделия ограничивается страной, в которой пользователь приобрел данное изделие.

Относительно подробностей о гарантии обращайтесь к разделу "3. Приложение

3.4 Гарантийные обязательства на изделие" в конце данного руководства пользователя.

ДанноеЧетвертое издание руководства пользователя (FXE1-ML120901) предназначен для следующих продуктов:

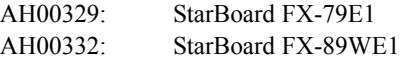

Windows является торговой маркой корпорации Microsoft Corporation (США) и в других странах. ОС Mac и Mac являются торговыми марками компании Apple Inc., зарегистрированными в США и других странах.

Другие торговые марки и названия изделий являются торговыми марками и/или зарегистрированными торговыми марками представляющих их владельцев.

**Дата создания руководства**

сентябрь 2012, Четвертое издание FXE1-ML120901

Все права защищены, Авторские права(c) 2011, 2012 Hitachi Solutions, Ltd.

# **Введение**

Благодарим Вам за покупку электронной доски StarBoard FX-79E1/89WE1 производства компании Hitachi Solutions (именуемой в дальнейшем "StarBoard").

Данное руководство пользователя было создано для пользователей, которые уже имеют опыт работы на персональных компьютерах (именуемых в дальнейшем "ПК").

Пожалуйста, убедитесь, что Вы правильно понимаете содержание данного руководства пользователя и использование программного обеспечения.

Мы надеемся, что Вы сможете использовать данное изделие с максимальной эффективностью.

# **Правила техники безопасности**

# **Маркировка и символы**

Для обеспечения безопасного и правильного использования данного изделия, а также для предотвращения травм и материального ущерба в данном руководстве пользователя и на данном изделии используются разнообразные маркировка и символы. Эти символы и их значения приведены ниже. Полностью ознакомьтесь с этой информацией перед прочтением основной части руководства пользователя.

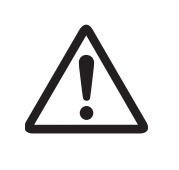

 Это символ, предупреждающий о безопасности. Такой символ будет появляться для привлечения внимания пользователя к существующим опасностям, которые могут нанести вред людям. Воизбежание любой вероятности травм и возможного летального исхода НЕ ИГНОРИРУЙТЕ инструкциипо безопасности, сопровождаемые таким символом.

# **ОСТОРОЖНО**

Такое предупреждение будет появляться при существующей опасности летального исхода или травм со смертельным исходом.

# **ВНИМАНИЕ**

Такое предупреждение будет появляться при существующей опасности летального исхода или травм со смертельным исходом.

# *УВЕДОМЛЕНИЕ*

Такое предупреждение будет появляться при существующей опасности нанесения материального ущерба.

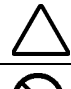

Этот символ обращает Ваше внимание на предостережения (включая предупреждения).

Этот символ указывает запрещенные действия.

Этот символ указывает на действия, которые необходимо выполнить.

# **Меры предосторожности Всегда соблюдайте их**

# **(1) Меры предосторожности, касающиеся функционирования**

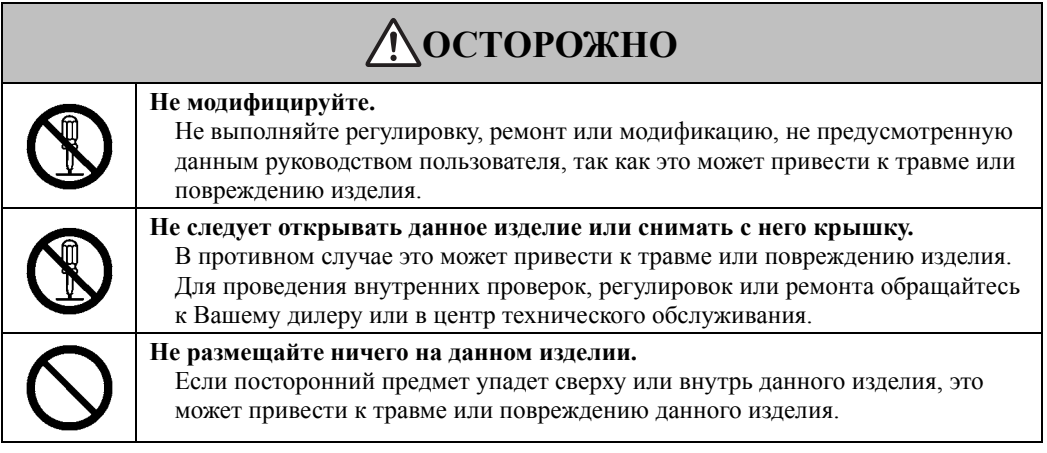

# **ВНИМАНИЕ**

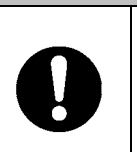

**Для предотвращения повреждений от статического электричества коснитесь находящегося около васметаллического предмета рукой, чтобыснять любое статическое электричество прежде, чемВыприкоснетесь к этому изделию.** 

Статическое электричество от вашего тела может вызвать повреждение этого изделия.

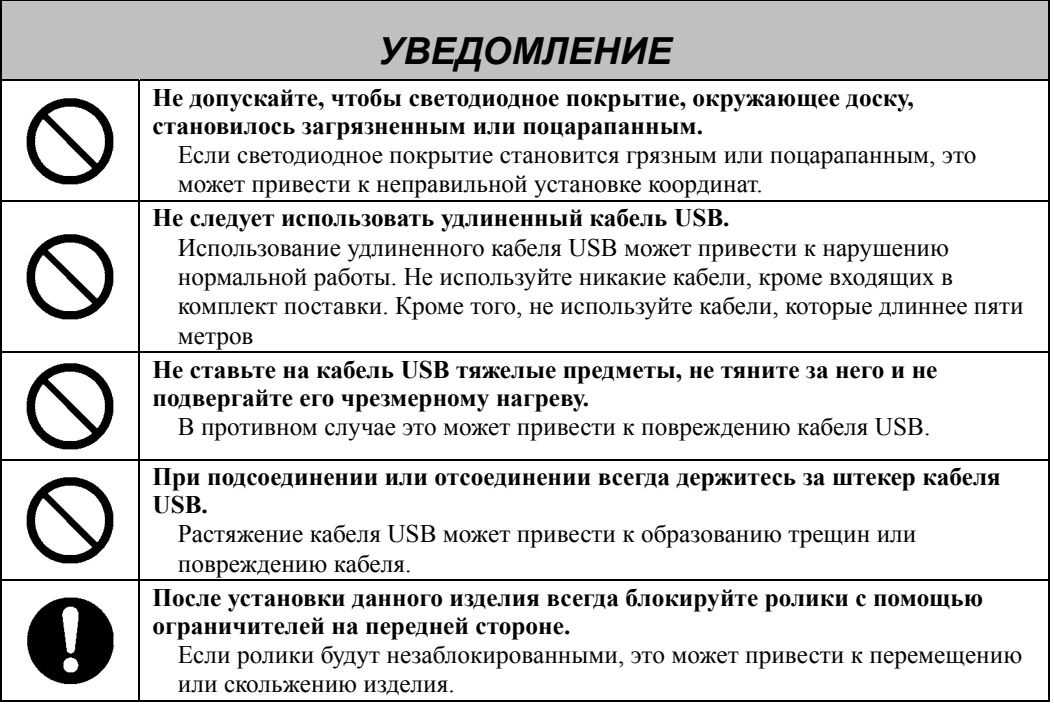

# **(2) Действия в случае затруднений**

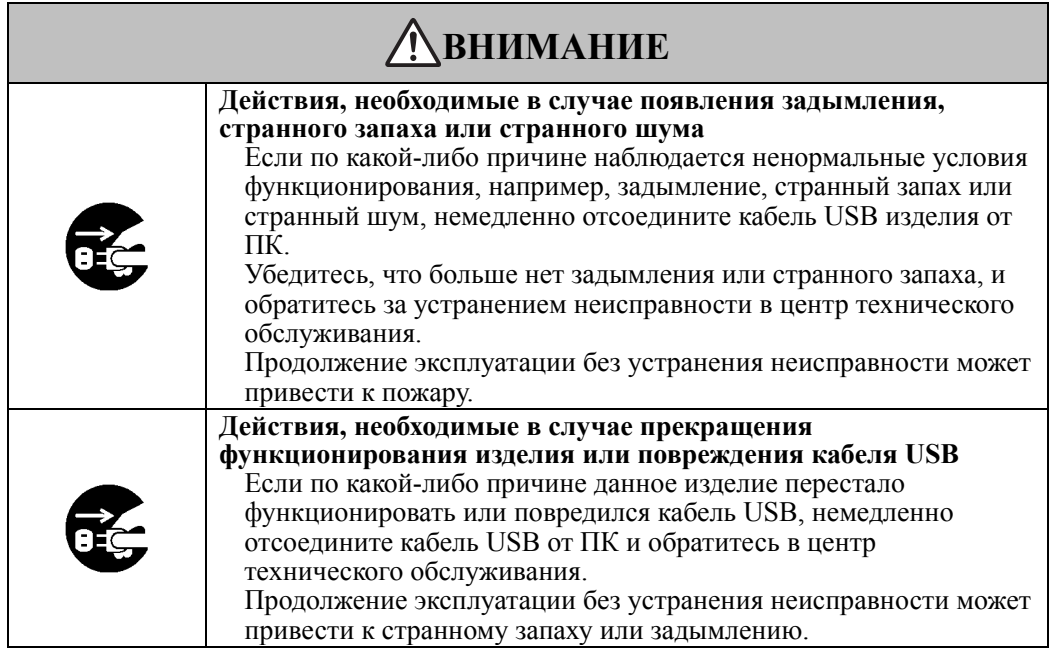

# **(3) Меры предосторожности, касающиеся обращения**

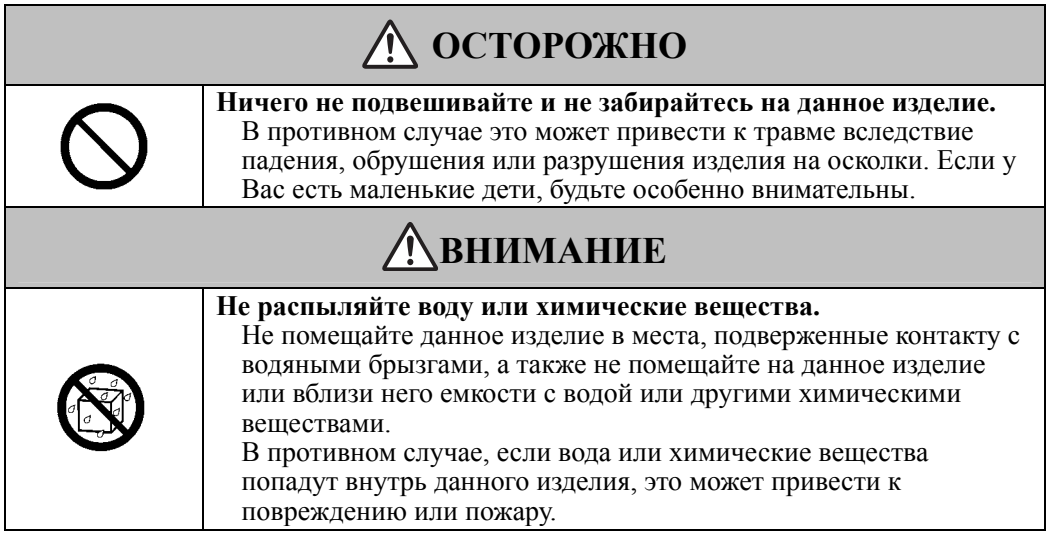

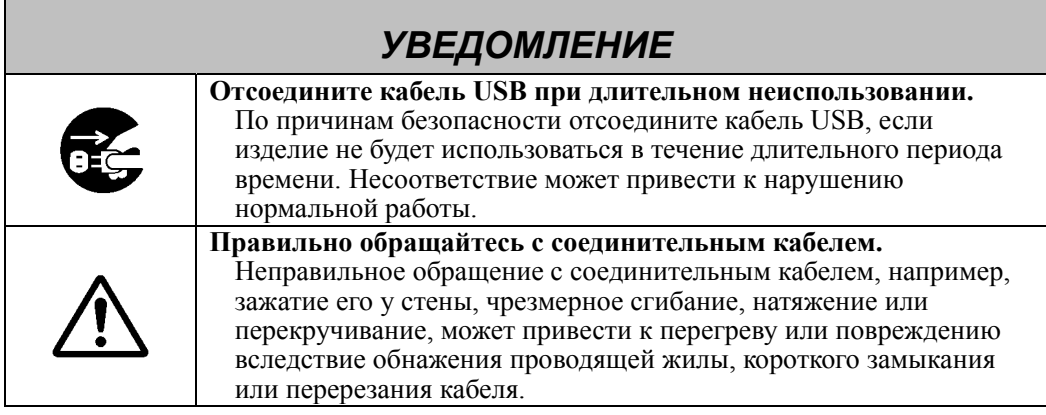

# **(4) Меры предосторожности, касающиеся перемещения изделия**

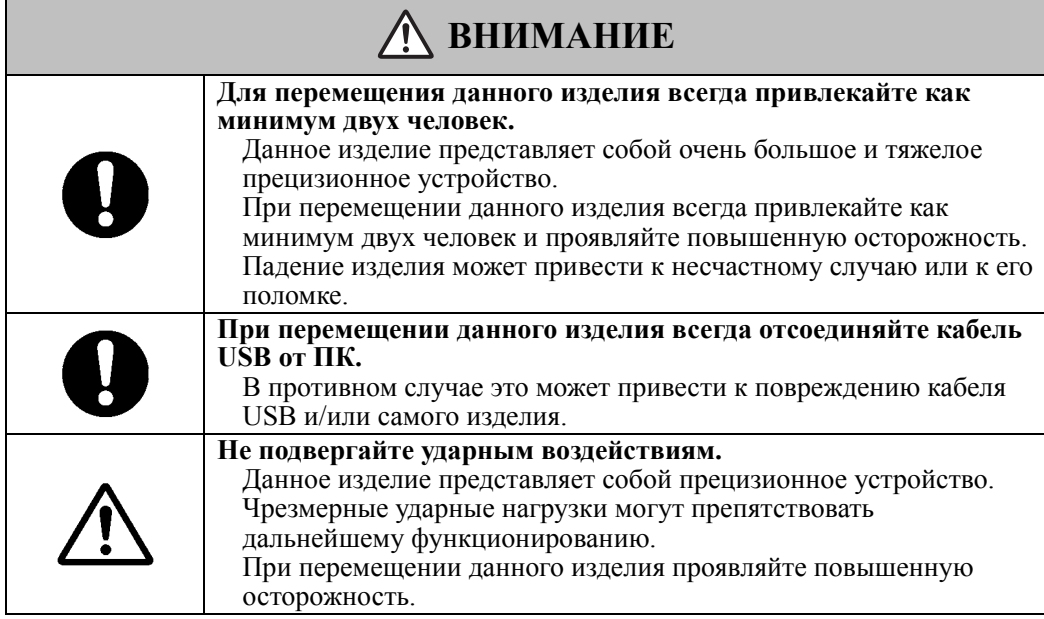

# **(5) Меры предосторожности, касающиеся места установки**

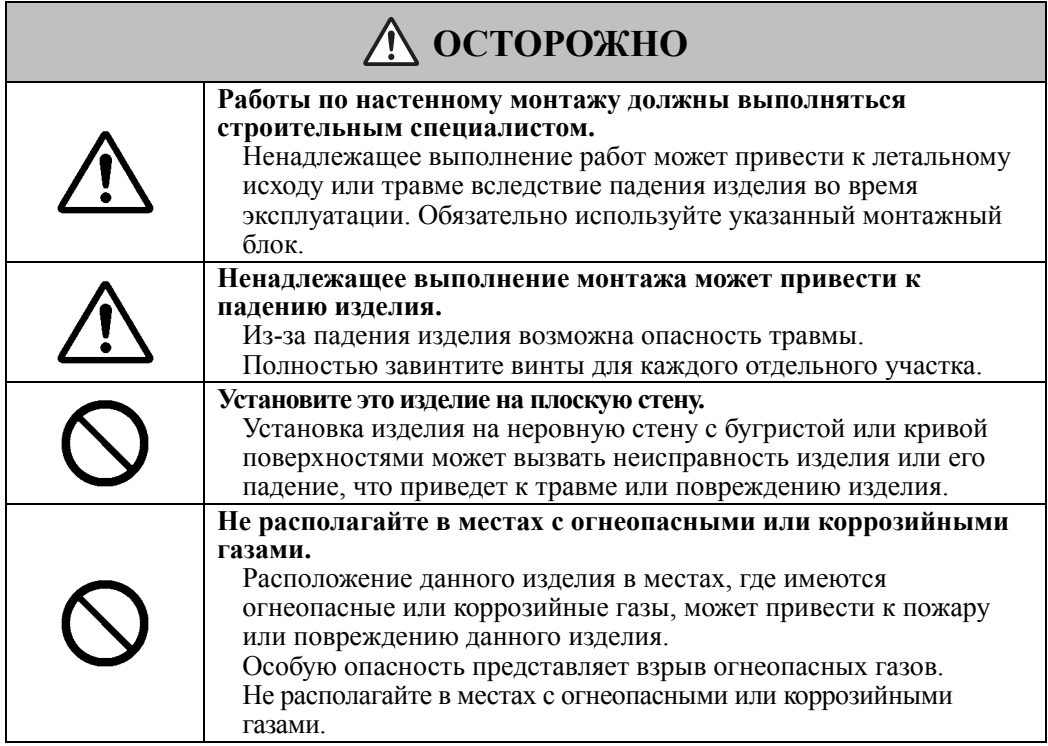

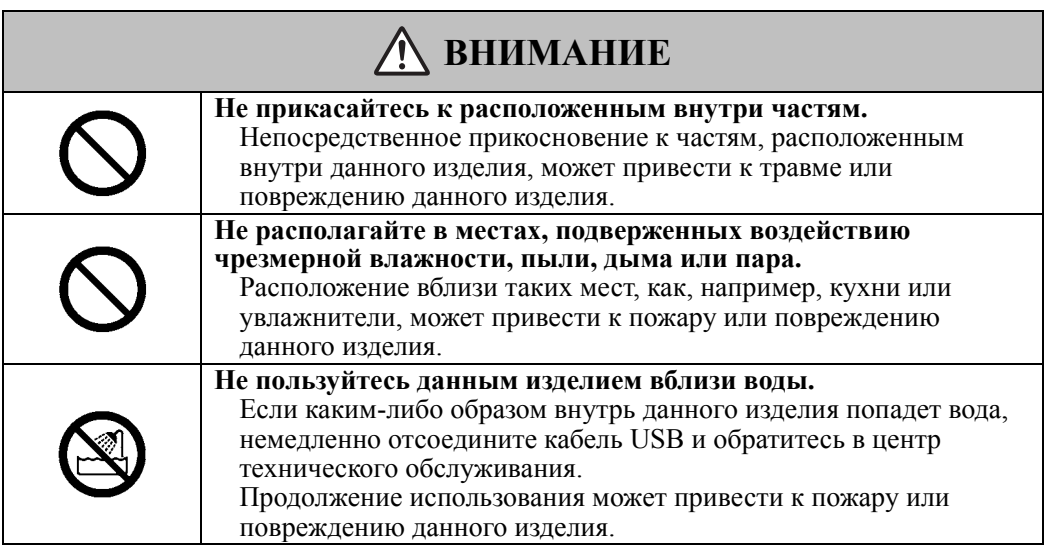

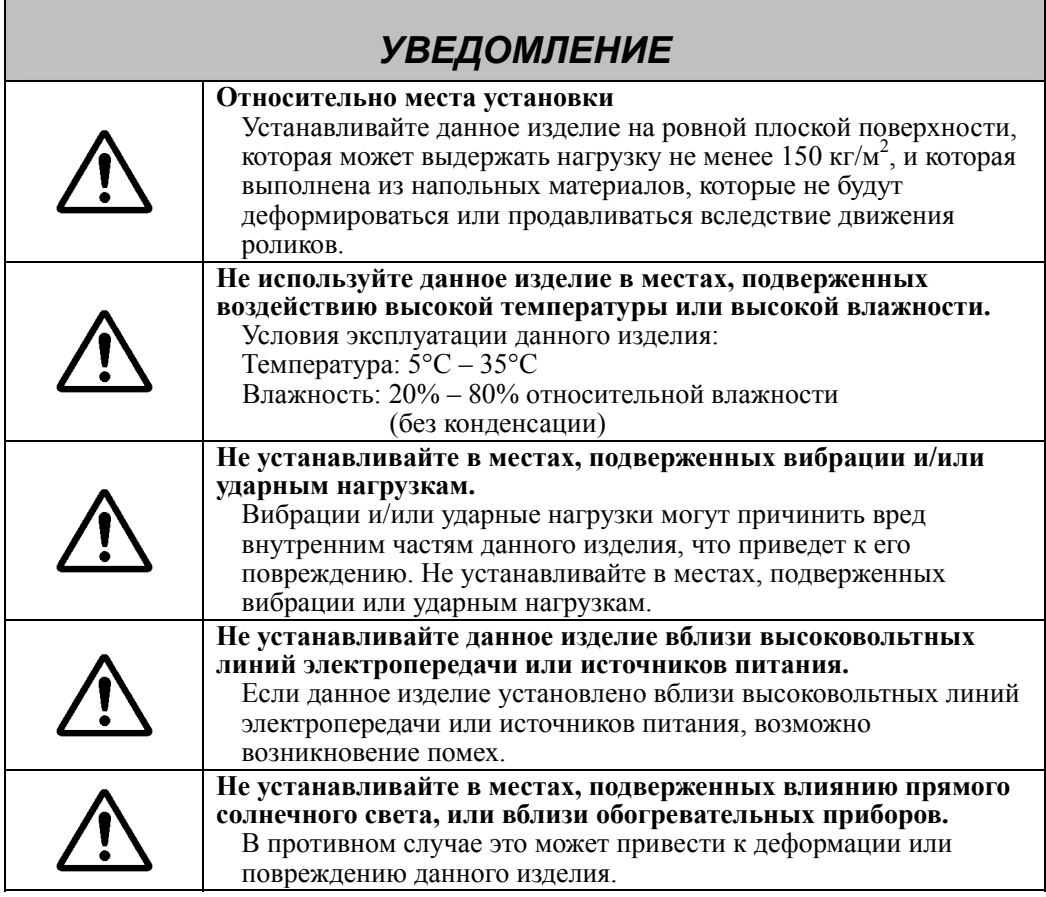

# **(6) Меры предосторожности, касающиеся утилизации**

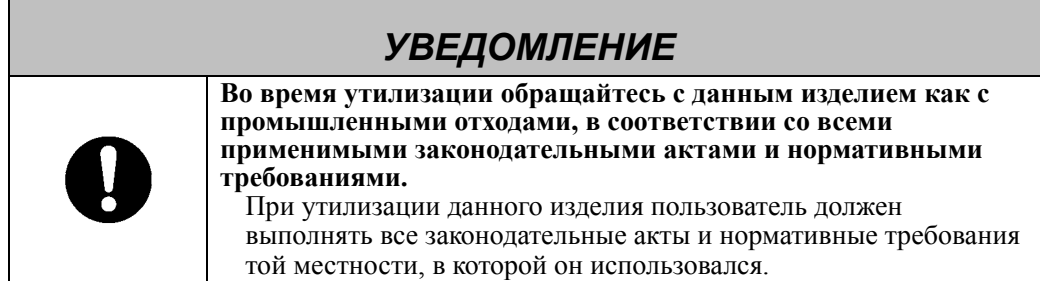

Нами были указаны основные меры предосторожности в руководстве пользователя и на самом устройстве. Однако при работе устройства возможно возникновение непредвиденных ситуаций. При эксплуатации данного изделия пользователи должны соблюдать осторожность и следовать инструкциям.

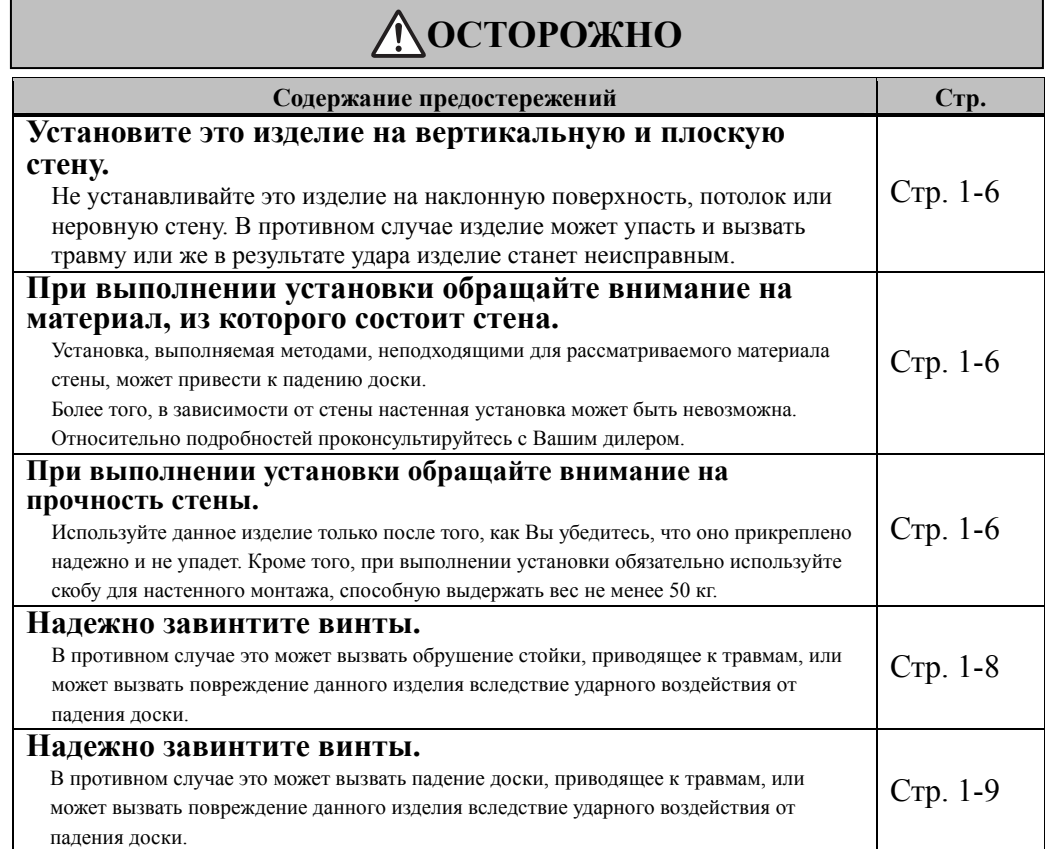

# **ВНИМАНИЕ**

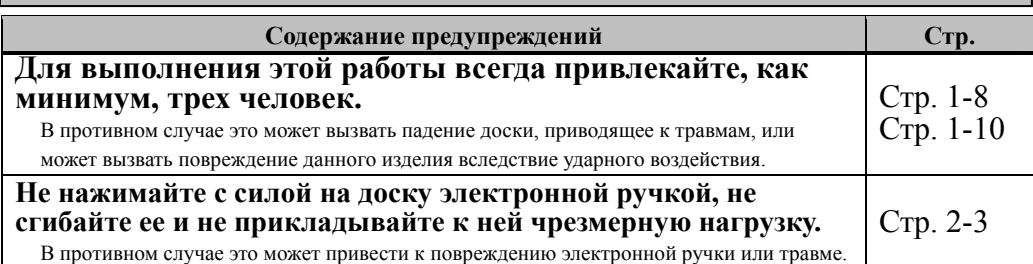

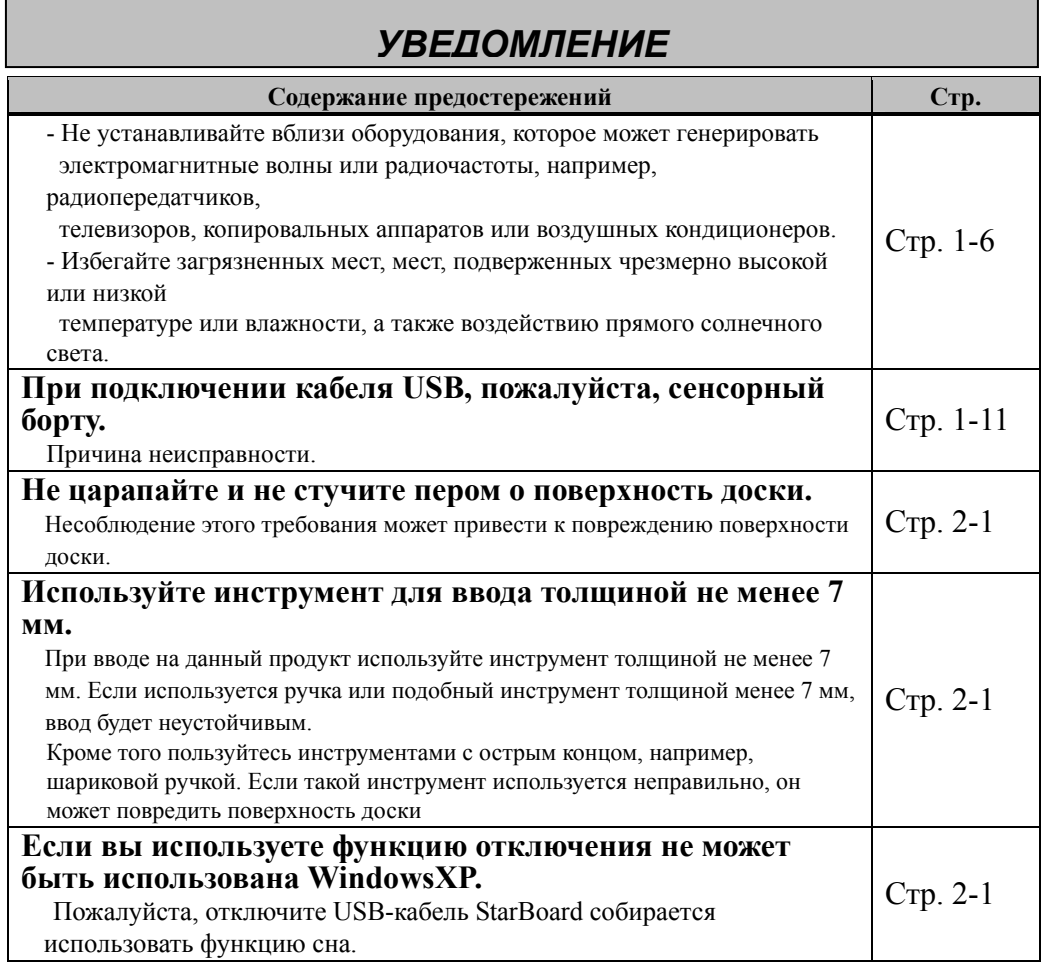

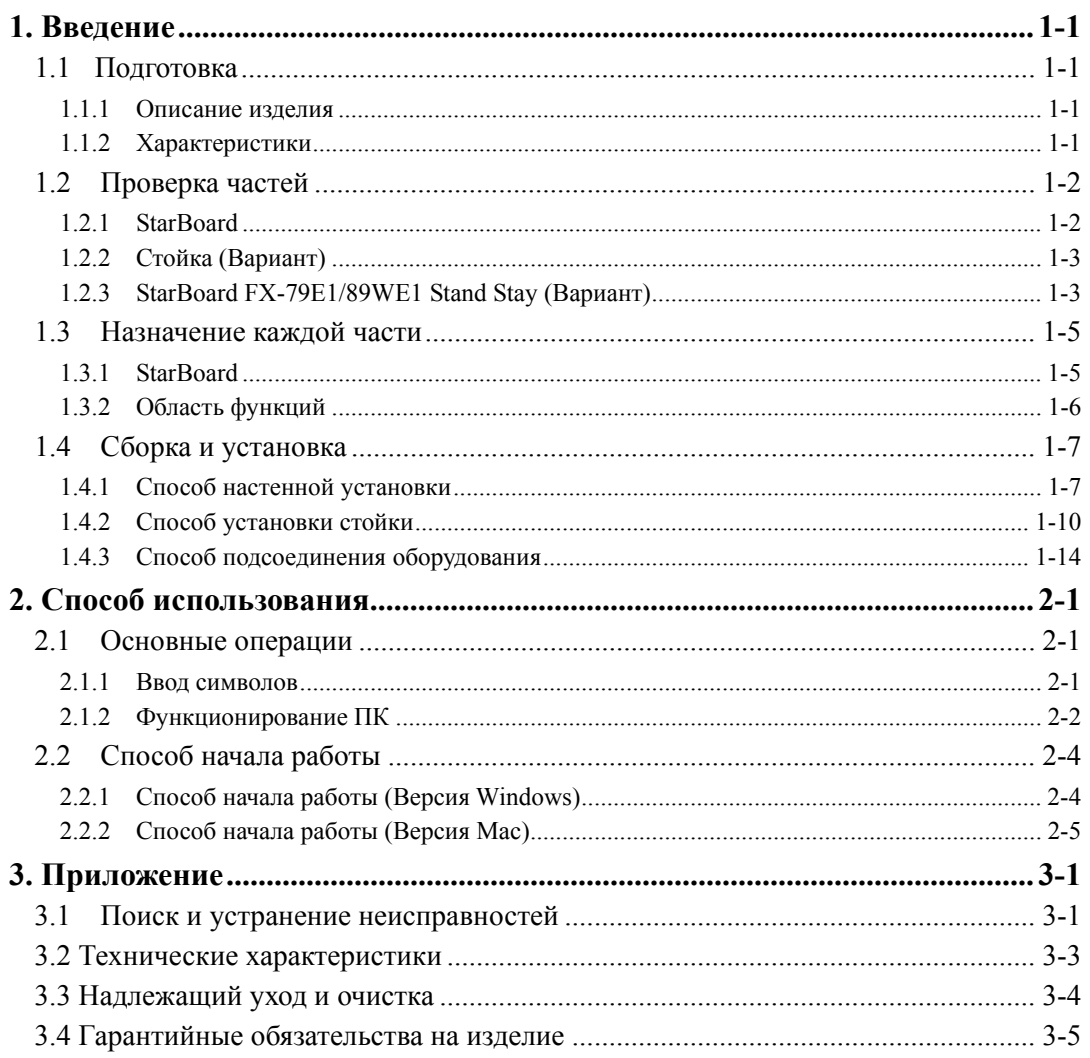

# **1. Введение**

# 1.1 Подготовка

В данном разделе описана подготовка, которую необходимо выполнить перед использованием электронной доски StarBoard.

Новым пользователям StarBoard следует внимательно прочитать данный раздел.

### 1.1.1 Описание изделия

StarBoard представляет собой чрезвычайно удобную и легкую в использовании электронную белую доску. После установки прилагаемого программного обеспечения на ПК, подсоединенный к проектору, Вы можете использовать Ваш палец или перо, которое прилагается к изделию, чтобы управлять ПК или импортировать на ПК в режиме реального времени символы или изображения, выполненные на белой доске.

### 1.1.2 Характеристики

-Для управления ПК Вы можете пользоваться Вашим пальцем или ручкой Вы можете пользоваться Вашим пальцем или ручкой для управления экраном ПК, который проецируется на доску с помощью проектора.

Доступны два типа ручек: перо, которое прилагается к изделию, и электронная ручка, которая Вариант.

Когда в руководстве пользователя используется термин «ручка», имеется в виду «электронная ручка».

#### -Одновременно могут писать два человека

Два человека могут одновременно производить ввод с помощью специально предназначенных для данной цели инструментов или содержимого. Это эффективно для использования во время проведения занятий или презентаций.

#### -Вы можете писать непосредственно на экране ПК

После установки прилагаемого программного обеспечения StarBoard Software на ПК, Вы можете пользоваться Вашим пальцем или ручкой, чтобы рисовать символы или изображения непосредственно на экране ПК. Введенные символы или нарисованные изображения импортируются как цифровые данные в режиме реального времени на ПК, где их можно сохранить или распечатать.

-Совместимо с презентациями в PowerPoint

Символы или изображения можно нарисовать на презентациях, созданных в Microsoft PowerPoint, что значительно усиливает выразительность презентаций. StarBoard может также использоваться в телеконференциях.

### -Вы также можете выполнять записи на видеоизображениях (для Windows) Символы и изображения можно записывать на отображениях захваченных видеоизображений.

Это облегчает использование видеоматериалов на уроках и презентациях.

# 1.2 Проверка частей

После распаковки обязательно проверьте, имеются ли в наличии все указанные ниже части.

- 1.2.1 StarBoard
	- [1] Части

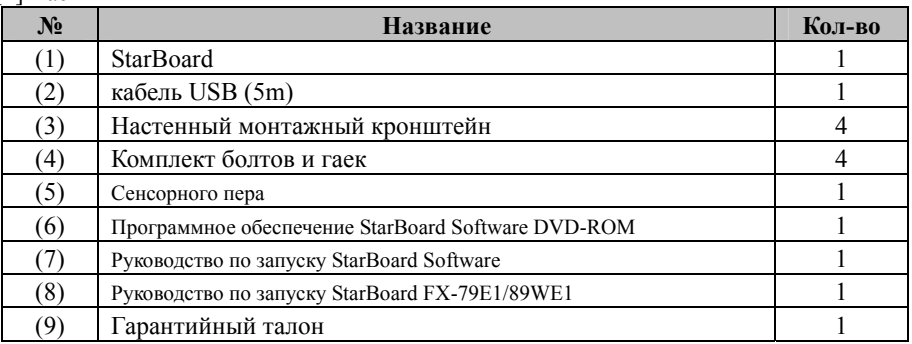

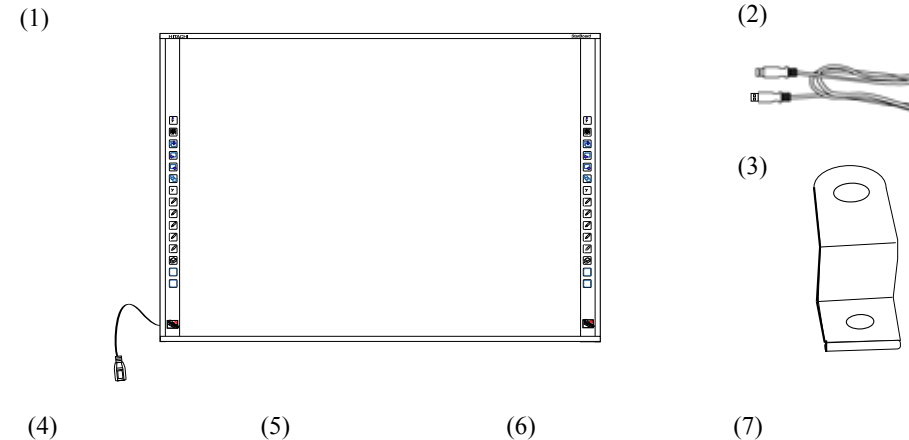

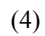

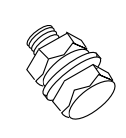

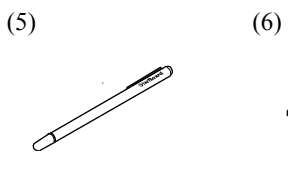

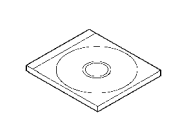

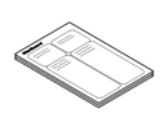

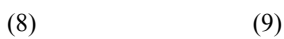

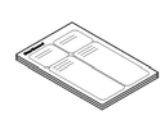

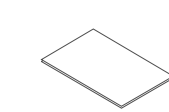

1.2.2 Стойка (Вариант)

# [1] Части

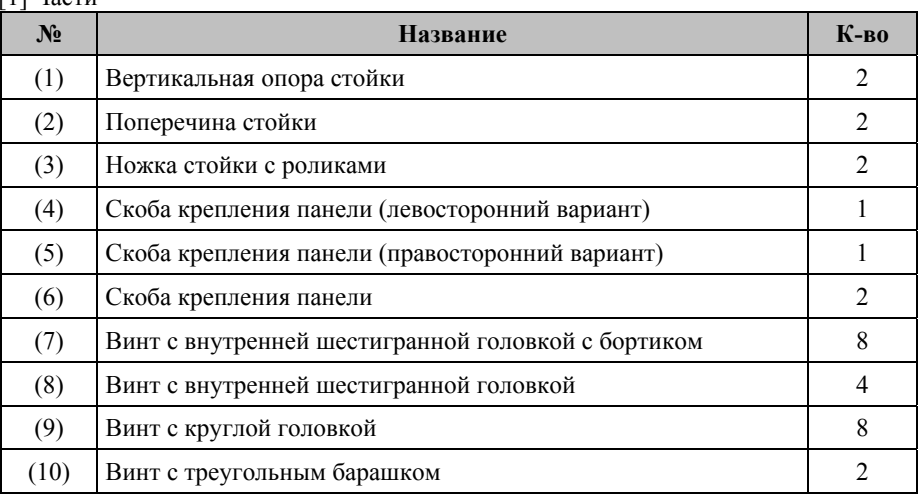

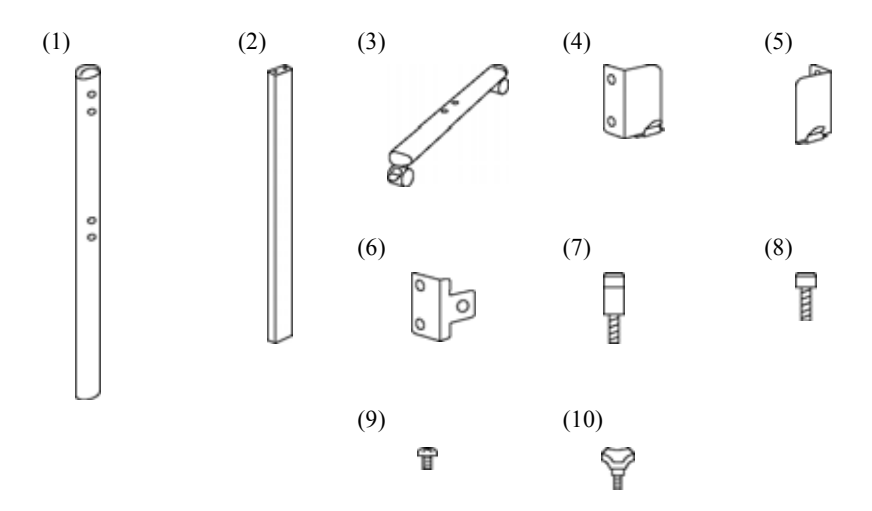

#### [2] Принадлежности

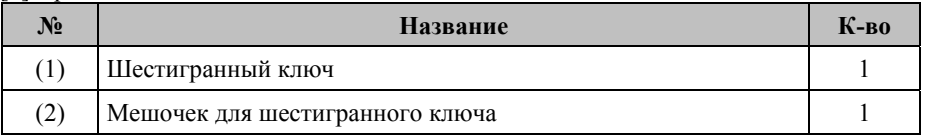

(2) используется для предотвращения потери шестигранного ключа. Повесьте его на стойку в удобном месте.

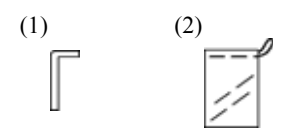

# 1.2.3 StarBoard FX-79E1/89WE1 Stand Stay (Вариант)

# [1] Части

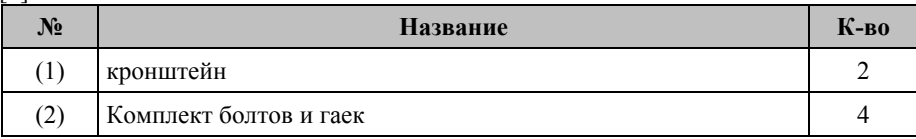

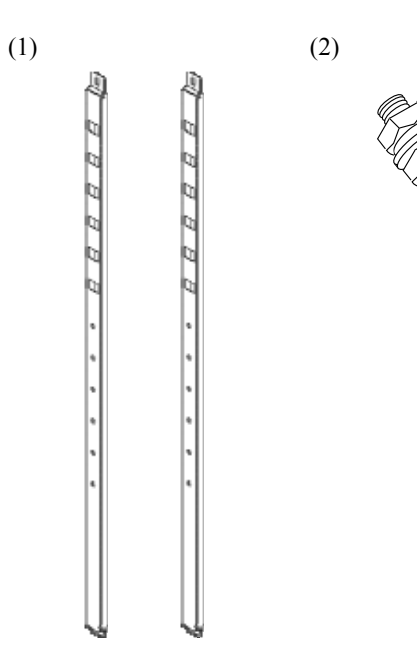

- 1.3 Назначение каждой части
	- .3.1 StarBoard

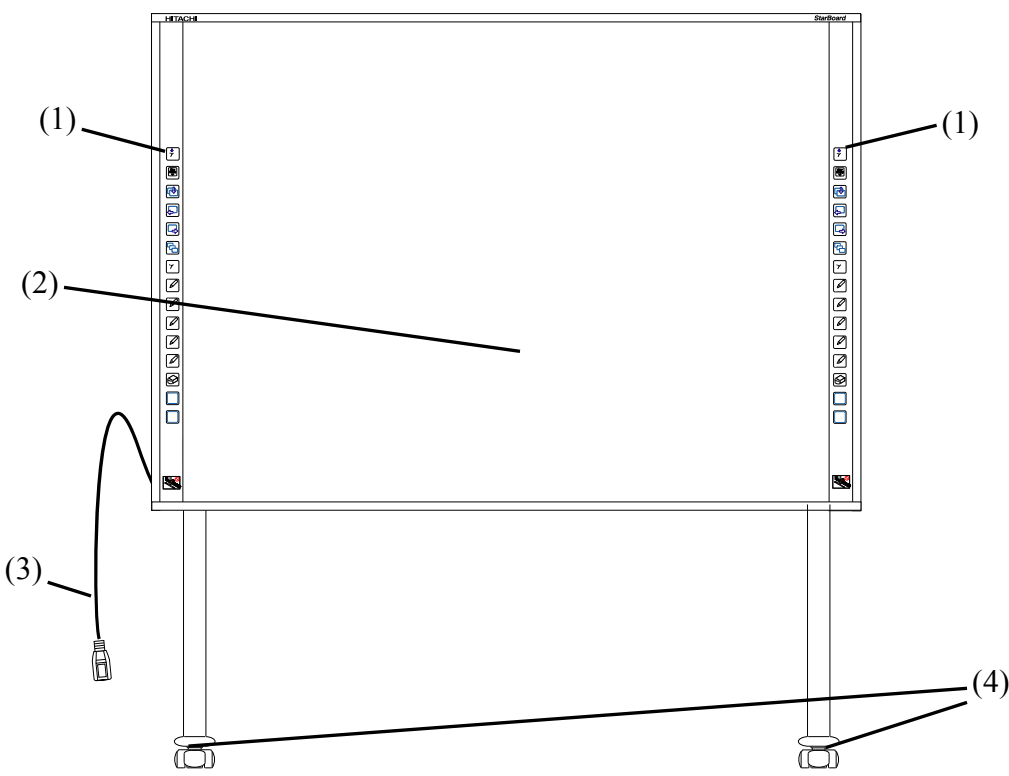

- (1) Область функций (Левая и правая) Здесь расположены кнопки быстрого выбора команд для функций, часто используемых в приложениях. (Относительно подробностей см. сл. стр.)
- (2) Область ввода Символы или изображения, выполненные в этой области, импортируются на ПК
- (3) Соединитель USB Подключите кабель USB к соединителю USB и к ПК.
- (4) Ролики (Части стойки) Представляют собой ролики для перемещения доски. После установки StarBoard обязательно заблокируйте ролики. Поднимите ограничитель, чтобы разблокировать ролик, и опустите ограничитель, чтобы его заблокировать.

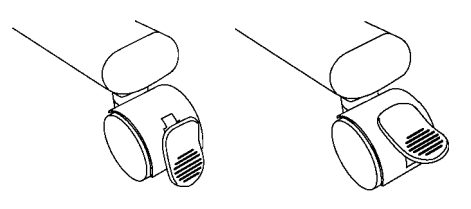

**Заблокировано Разблокировано**

### 1.3.2 Область функций

Функциональная область снабжена клавишами быстрого вызова для функций, которые часто используются в StarBoard Software. Используйте с помощью щелчка по середине символа пером или пальцем. При использовании ОС Windows, все кнопки, за исключением переключающей кнопки однократного правого щелчка, могут быть настроены под пользователя. Вы не можете настраивать клавиши быстрого вызова с помощью программного обеспечения для Mac. Относительно подробностей см. интерактивную справку. Настройки по умолчанию приведены ниже.

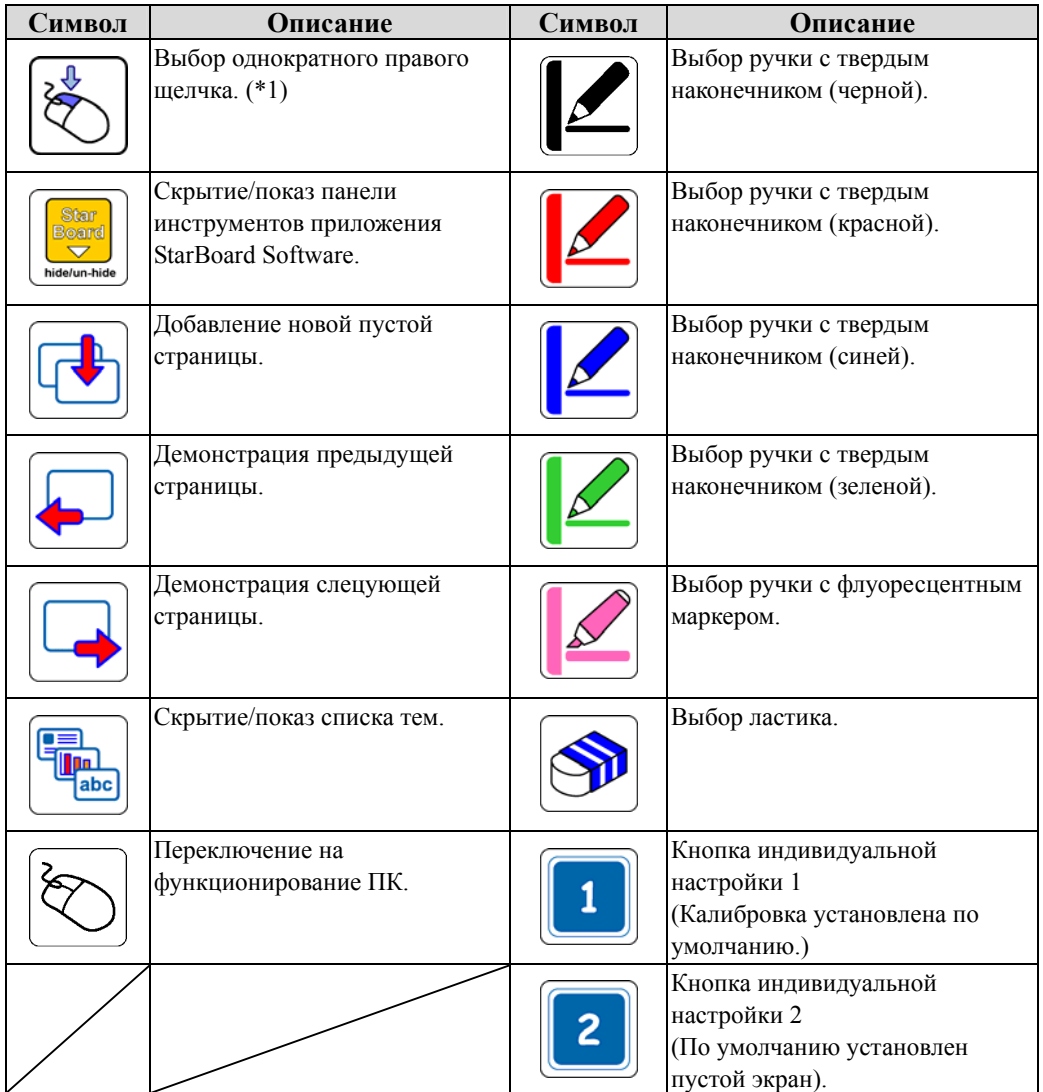

(\*1) Относительно однократного правого щелчка:

-Когда нажата функциональная кнопка однократного правого щелчка, следующий ввод с помощью пальца становится функцией правого щелчка только на один раз. -Если нажата функциональная кнопка, операция однократного правого щелчка не отменится до тех пор, пока не будет осуществлен ввод с помощью пальца.

# 1.4 Сборка и установка

При установке доски учитывайте следующие моменты.

# **ОСТОРОЖНО**

### **Установите это изделие на вертикальную и плоскую стену.**

Не устанавливайте это изделие на наклонную поверхность, потолок или неровную стену. В противном случае изделие может упасть и вызвать травму или же в результате удара изделие станет неисправным.

# *УВЕДОМЛЕНИЕ*

- Выберите ровное и устойчивое место.
- Не устанавливайте вблизи оборудования, которое может генерировать электромагнитные волны или радиочастоты, например, радиопередатчиков, телевизоров, копировальных аппаратов или воздушных кондиционеров.
- Избегайте загрязненных мест, мест, подверженных чрезмерно высокой или низкой температуре или влажности, а также воздействию прямого солнечного света.

# 1.4.1 Способ настенной установки

# **ОСТОРОЖНО**

### **При установке обращайте внимание на материал, из которого состоит стена.**

Выполнение настенной установки доски способом, не подходящим для материалов стены, может привести к падению доски со стены, что приведет к травмам или повреждению доски. Более того, в зависимости от стены установка может быть невозможна. Относительно подробностей проконсультируйтесь в Вашим дилером.

# **При выполнении установки обращайте внимание на прочность стены.**

Используйте данное изделие только после того, как Вы убедитесь, что оно прикреплено надежно и не упадет. Кроме того, при выполнении установки обязательно используйте скобу для настенного монтажа, способную выдержать вес не менее 50 кг.

[1] Установите скобы для настенного монтажа

Определите высоту, на которой доска будет устанавливаться, и установите настенные монтажные кронштейны на StarBoard в положения, показанные на следующем рисунке. Скобы для настенного монтажа поставляются вместе с StarBoard. ((3) на стр. 1-2)

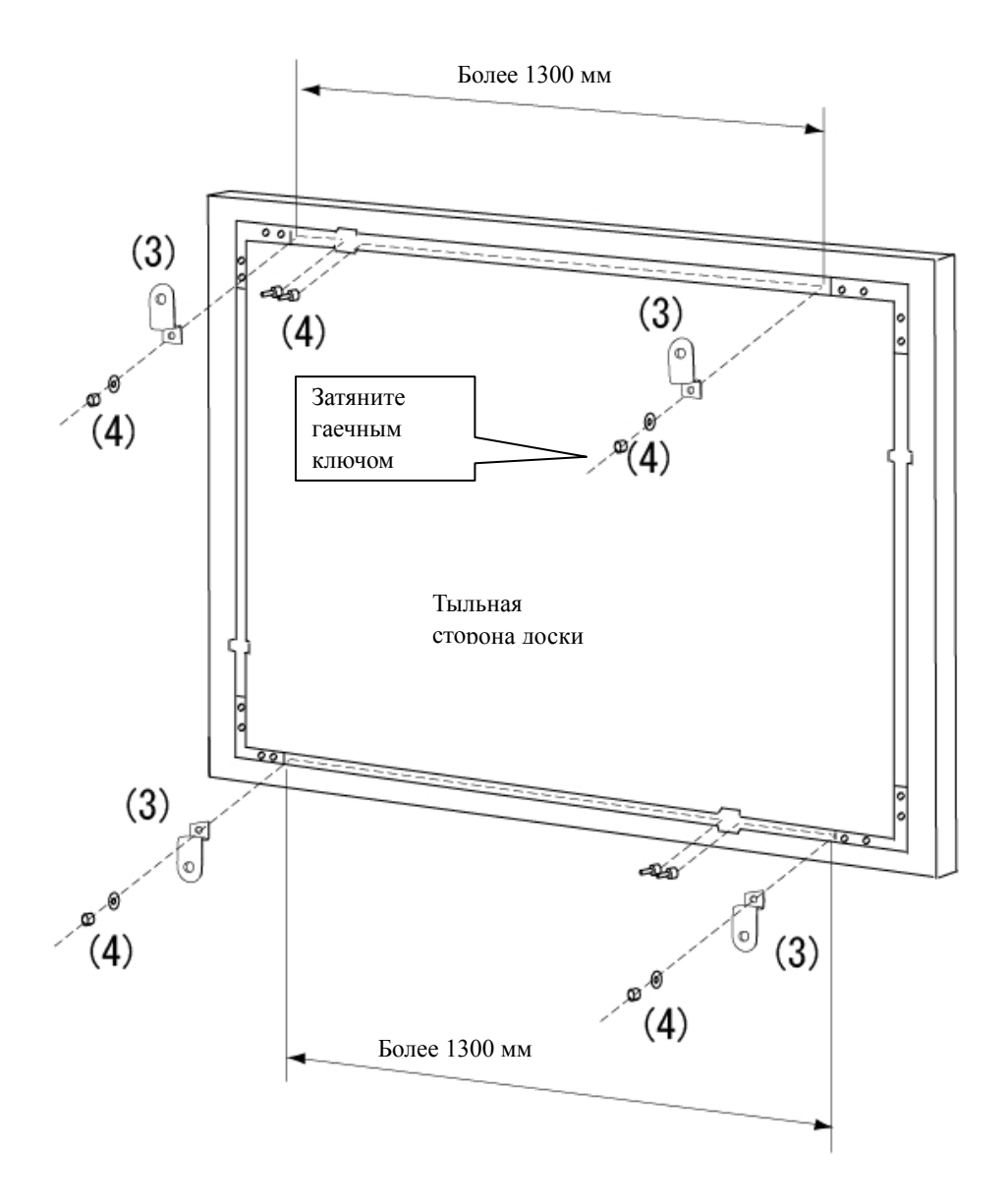

[2] Установите доску

Подготовьте следующие инструменты.

-Гаечный ключ (диаметром 10 мм)

-Торцовый ключ(большой) (маленький) \* Поставляется как дополнительная принадлежность

-Отвертка \* Используйте отвертку, которая соответствует размеру фиксирующих винтов настенного монтажного кронштейна.

# **ОСТОРОЖНО**

#### **Работы по настенному монтажу должны выполняться строительным специалистом.**

Ненадлежащее выполнение работ может привести к летальному исходу или травме вследствие падения изделия во время эксплуатации. Обязательно используйте указанный монтажный блок.

# **ВНИМАНИЕ**

### **Для выполнения этой работы обязательно привлекайте как минимум двух человек.**

В противном случае это может вызвать падение доски, приводящее к травмам, или может вызвать повреждение данного изделия вследствие ударного воздействия.

Используйте винты, чтобы закрепить настенный монтажный кронштейн на стене.

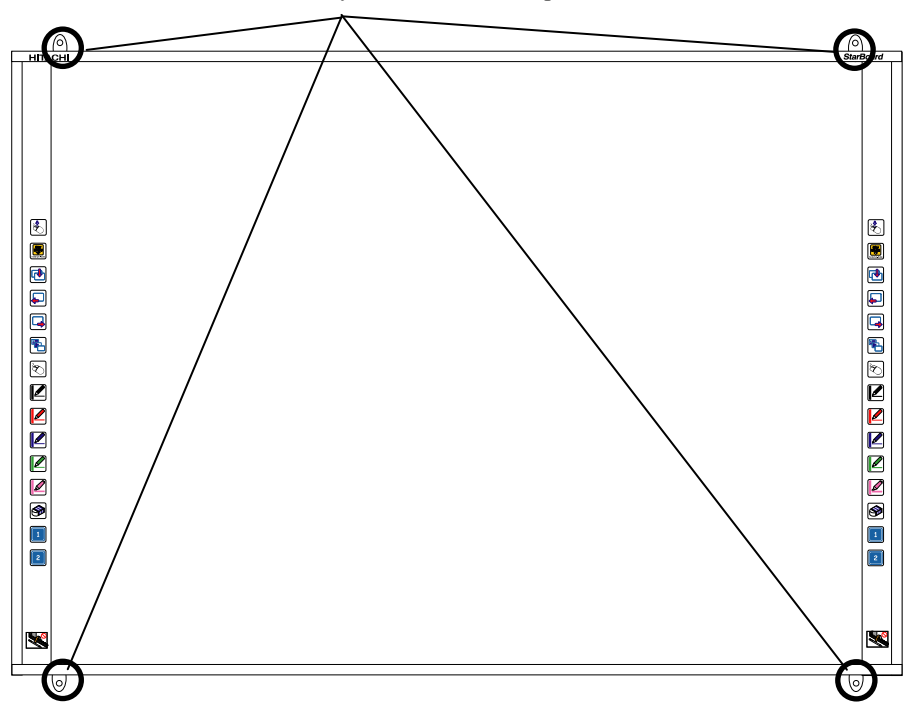

Используйте винты диаметром 4-6 мм.

# 1.4.2 Способ установки стойки

Перед началом сборки и установки стойки (Вариант) еще раз проверьте наличие всех частей.

# **ВНИМАНИЕ**

### **Надежно завинтите винты.**

В противном случае это может вызвать обрушение стойки, приводящее к травмам, или может вызвать повреждение данного изделия вследствие ударного воздействия от падения доски.

# **ВНИМАНИЕ**

# **Для выполнения этой работы всегда привлекайте, как минимум, два человек..**

В противном случае это может вызвать падение доски, приводящее к травмам, или может вызвать повреждение данного изделия вследствие ударного воздействия.

[1] FX-79E1/89WE1 доступны со стойкой. Следуйте рисунку, представленному ниже, чтобы установить доску на стойку. Числовые обозначения на рисунке соответствуют номерам частей в таблицах на стр. 1-3 настоящего руководства пользователя.

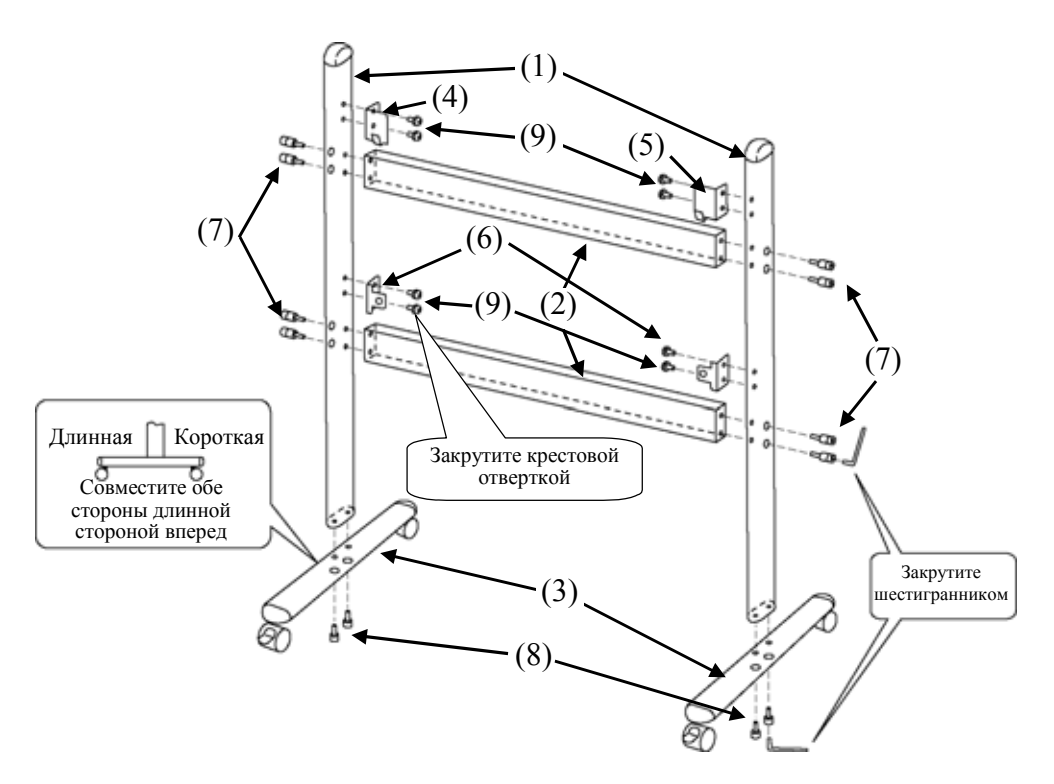

# [2] Установка кронштейн

установить доску на кронштейн. Числовые обозначения на рисунке соответствуют номерам частей в таблицах на стр. 1-3 настоящего руководства пользователя.

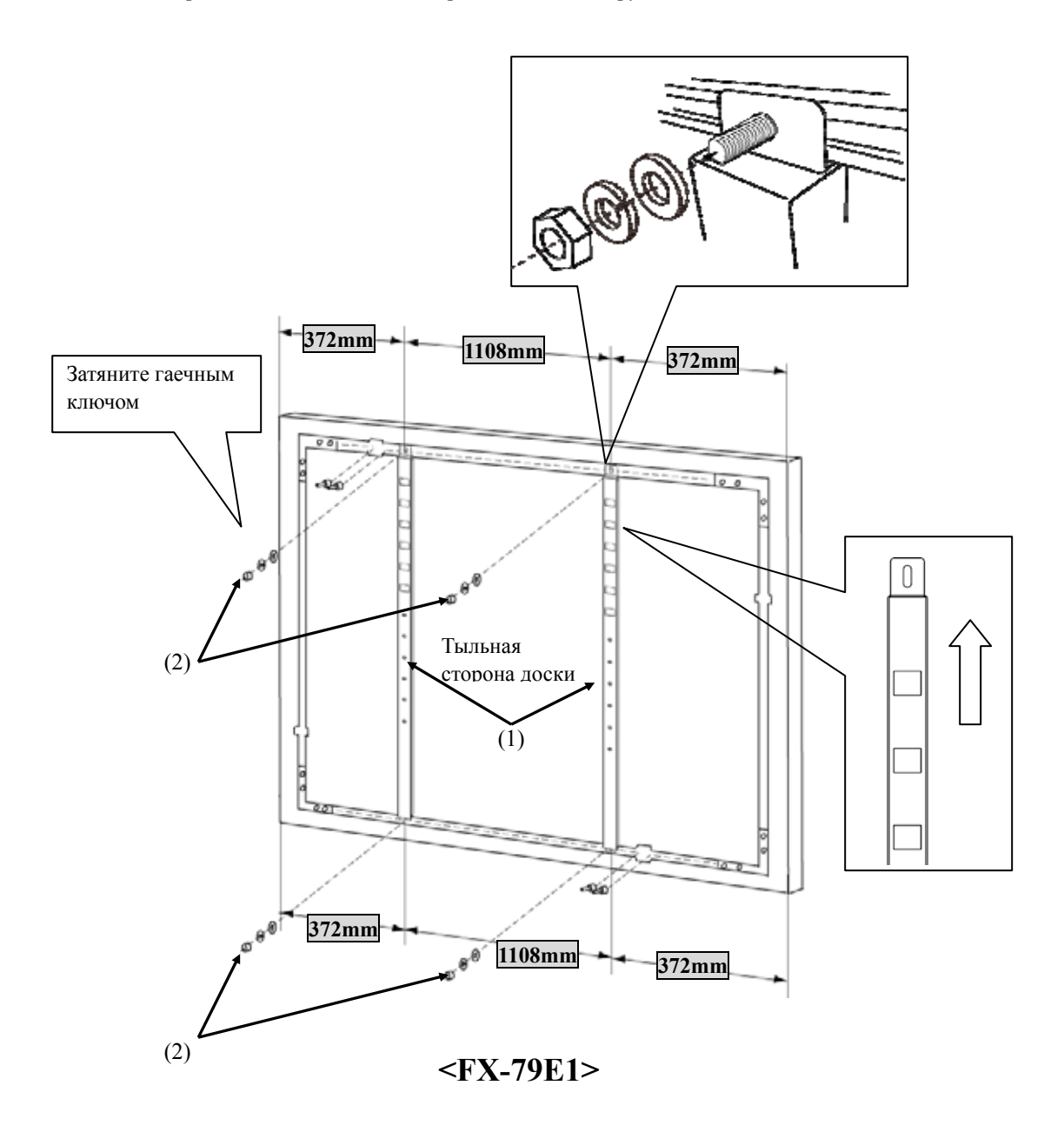

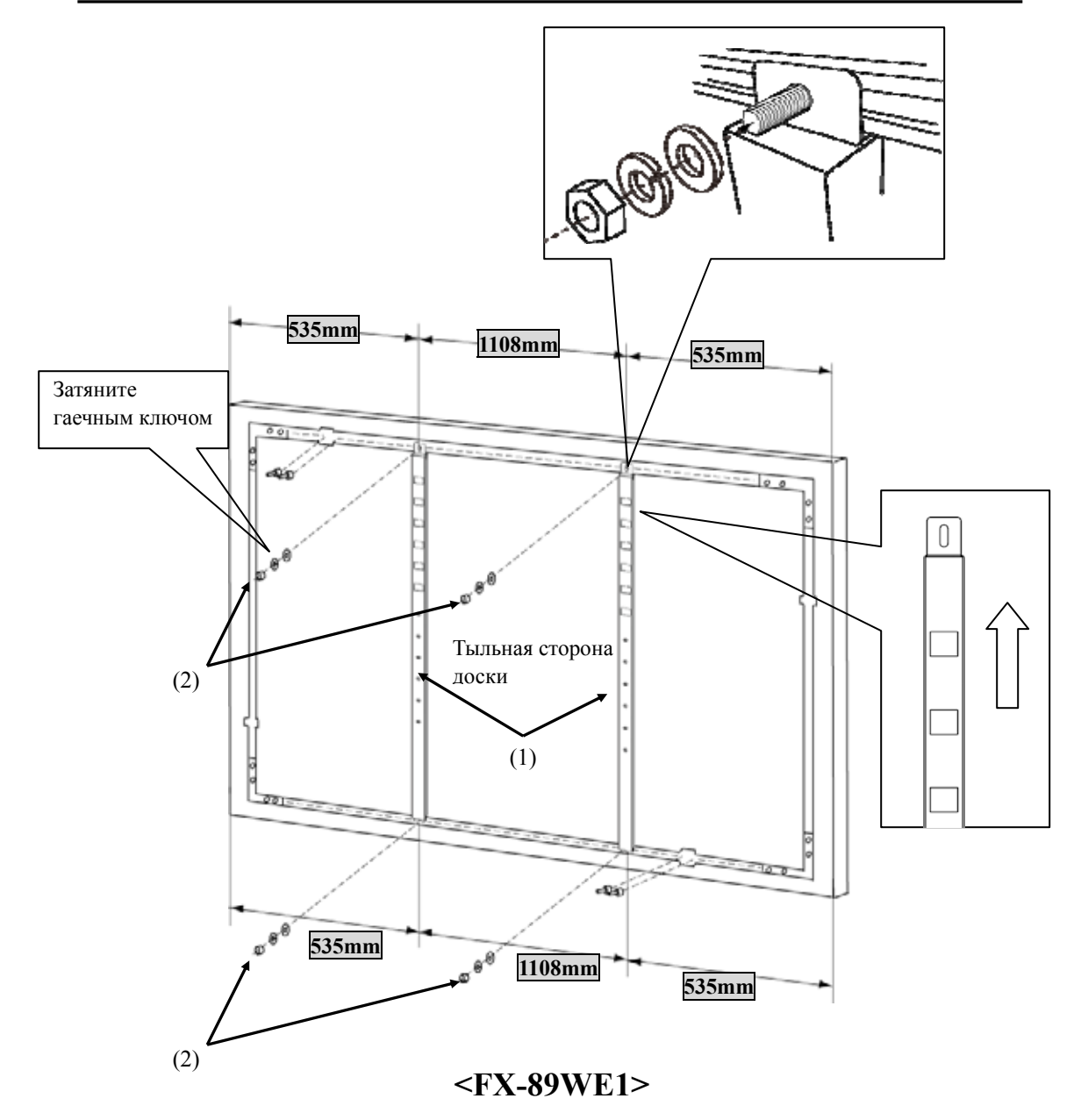

#### [3] Установка панели

Установите панель на стойку, собранную в действии (1). Установите панель в соответствии с приведенной ниже процедурой. Эта работа должна выполняться, как минимум, вдвоем. Номера на диаграмме соответствуют номерам деталей, указанных на стр. 1-3.

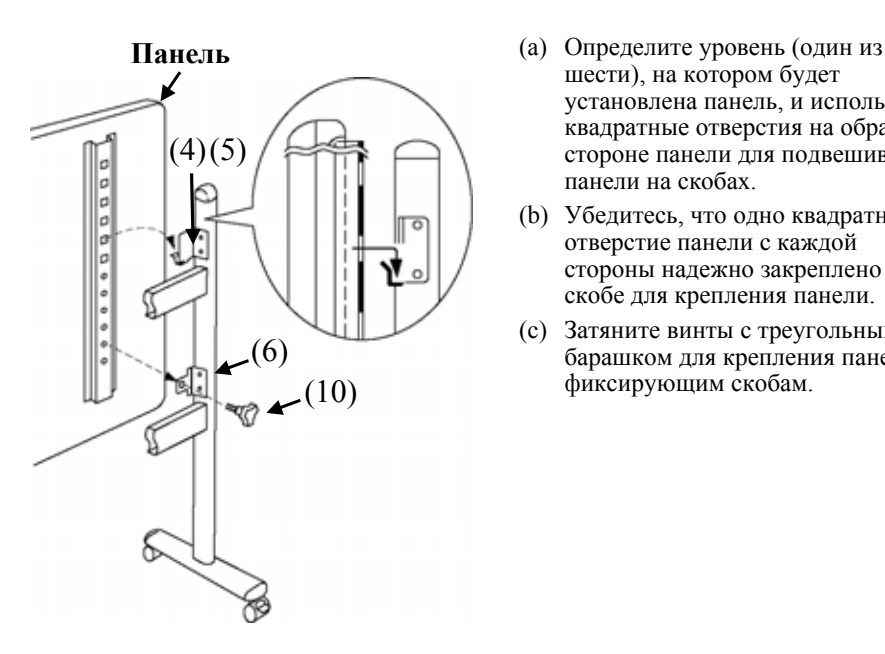

- шести), на котором будет установлена панель, и используйте квадратные отверстия на обратной стороне панели для подвешивания панели на скобах.
- (b) Убедитесь, что одно квадратное отверстие панели с каждой стороны надежно закреплено на скобе для крепления панели.
- (c) Затяните винты с треугольным барашком для крепления панели к фиксирующим скобам.

[4] Отрегулируйте высоту

Высота StarBoard FX-73E1/79E1/83E1/89WE1 может легко регулироваться без использования уровней. Отрегулируйте высоту в соответствии с приведенной ниже процедурой. Обратите внимание, что работа должна выполняться как минимум вдвоем.

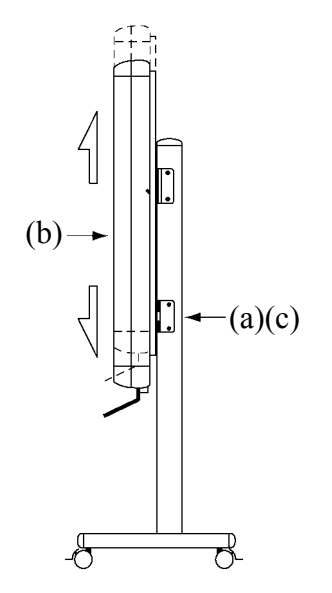

- (а) Ослабьте винты, показанные в (5) на рисунке, приведенном на стр. 1-9.
- (b) Поднимите доску на высоту установки.
- (c) Затяните винты, показанные в (5), с помощью гаечного ключа.

### 1.4.3 Способ подсоединения оборудования

#### **Перед началом подсоединения оборудования**

Перед началом подсоединения оборудования установите на Ваш ПК приложение StarBoard Software. Оборудование может работать неправильно, если оно было подсоединено без установленного приложения.

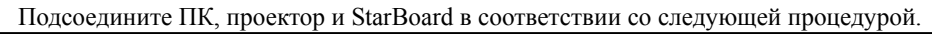

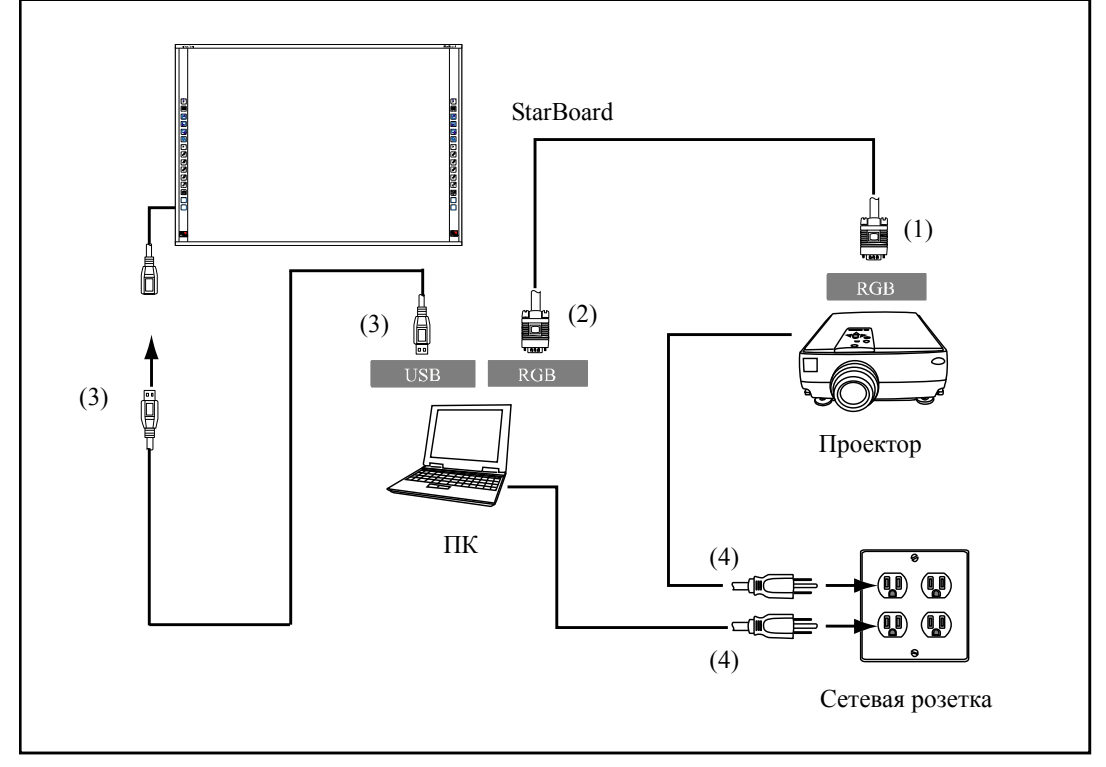

- (1) Подсоедините кабель RGB к соединителю RGB проектора и закрепите с помощью винтов.
- (2) Подсоедините противоположную сторону кабеля RGB к соединителю RGB ПК и закрепите с помощью винтов.
- (3) Подключите соединитель USB в нижней левой части доски StarBoard к порту USB ПК, используя входящий в комплект поставки кабель USB.
- (4) Подсоедините шнуры питания ПК и проектора к сетевой розетке.

# *УВЕДОМЛЕНИЕ*

**При подключении кабеля USB, пожалуйста, сенсорный борту.**  Причина неисправности.

#### **О заземлении ПК**

В зависимости от Вашего ПК может наблюдаться неправильное функционирование, вызванное помехами ПК через кабель USB. Если это произошло, проверьте, подсоединено ли заземление сетевого шнура Вашего ПК. Если заземление на подсоединено, это может привести к неправильному функционированию.

# Для ОС Windows XP

При подключении компьютера и StarBoard, появляется окно "Мастер нового оборудования". Выберите "Нет, не в этот раз", и щелкните "Далее".

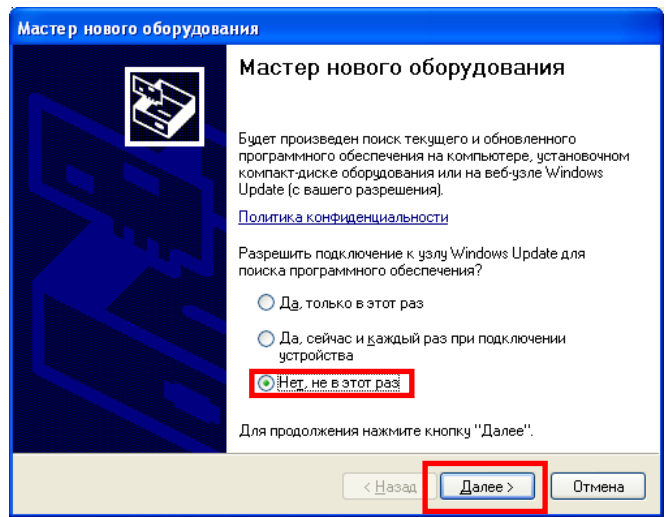

Выберите "Автоматическая установка (рекомендуется)", и щелкните "Далее".

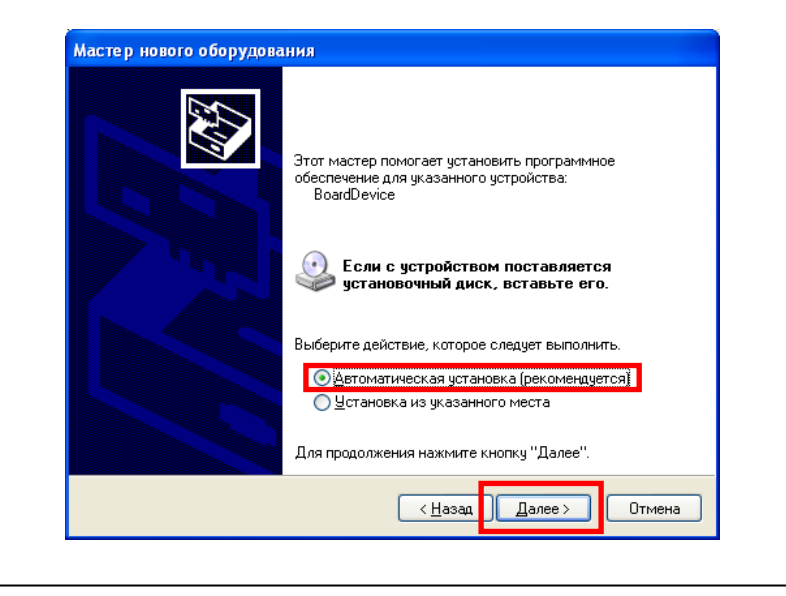

# **2. Способ использования**

### 2.1 Основные операции

Эта глава дает описание основных операций с доской.

### 2.1.1 Ввод символов

Для ввода символов используйте Ваш палец или перо, которое поставляется с изделием.

# *УВЕДОМЛЕНИЕ*

### **Не царапайте и не стучите пером о поверхность доски.**

Несоблюдение этого требования может привести к повреждению поверхности доски.

### **Используйте инструмент для ввода толщиной не менее 7 мм.**

При вводе на данный продукт используйте инструмент толщиной не менее 7 мм. Если используется ручка или подобный инструмент толщиной менее 7 мм, ввод будет неустойчивым.

Кроме того пользуйтесь инструментами с острым концом, например, шариковой ручкой. Если такой инструмент используется неправильно, он может повредить поверхность доски.

### **Если вы используете функцию отключения не может быть использована WindowsXP.**

Пожалуйста, отключите USB-кабель StarBoard собирается использовать функцию сна.

-Использование сенсорного пера

Держите корпус на достаточном расстоянии от доски во время использования пера, чтобы Ваша ладонь и локоть не касались доски. Если Ваша рука или локоть коснется доски или если Вы приблизитесь к доске на 1 см, это может привести к неправильному функционированию.

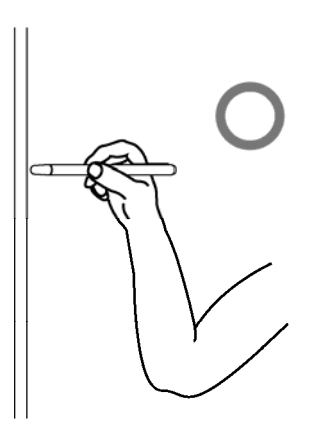

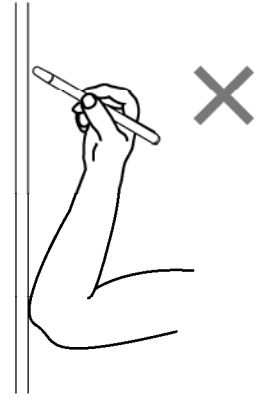

#### - Использование пальца

Вытяните палец и прикоснитесь к доске. Так же, как и в случае пера, если Вы прикоснетесь к доске, чем-либо кроме пальца, или слишком близко приблизитесь к доске, это может привести к неправильному функционированию.

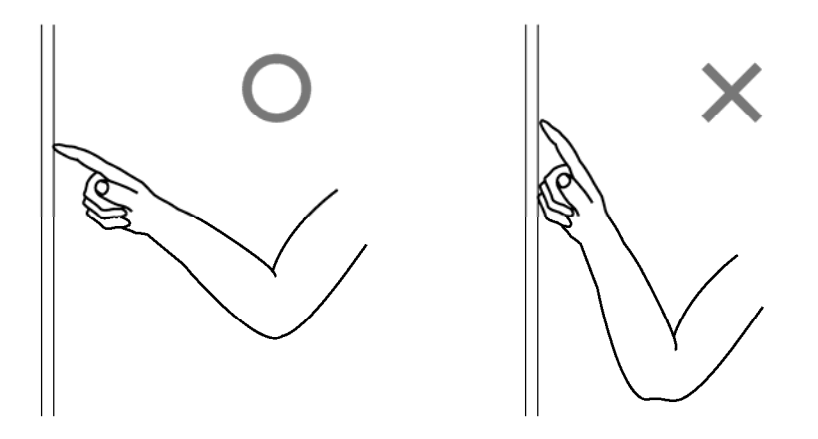

### 2.1.2 Функционирование ПК

При осуществлении операций на ПК с помощью указания или выполнении презентаций без ввода символов, удобно вытянуть перо и пользоваться им как указкой.

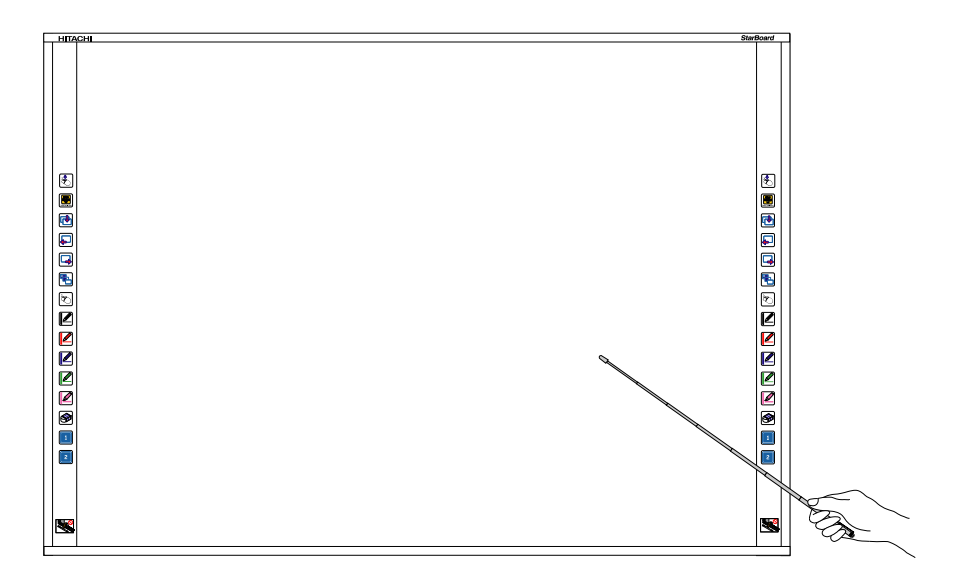

#### $\bigwedge$ **ВНИМАНИЕ**

**Не нажимайте с силой на доску электронной ручкой, не сгибайте ее и не прикладывайте к ней чрезмерную нагрузку.**

В противном случае это может привести к повреждению электронной ручки или травме.

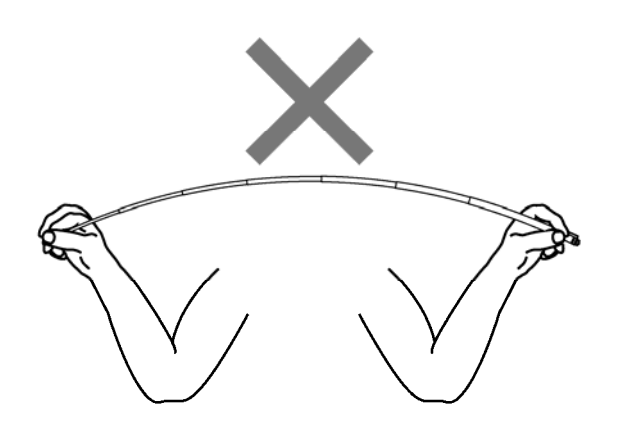

# 2.2 Способ начала работы

- 2.2.1 Способ начала работы (Версия Windows) (1) Подсоедините устройства в соответствии с методом подсоединения на стр. 1-11.
	- (2) Включите питание проектора.
	- (3) Включите питание ПК, чтобы запустить Windows.
	- (4) Подрегулируйте положение проектора так, чтобы экран Windows, проецируемый проектором, находился в пределах области ввода (обратитесь к стр. 1-4 данного руководства пользователя).
	- (5) Выберите "Пуск" → "Все программы" → "StarBoard Software," или выполните двойной щелчок по значку StarBoard на рабочем столе.

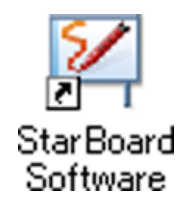

Если приведенный ниже значок "Нет соединения" появляется на панели задач, это означает, что StarBoard не подсоединена. Проверьте правильность соединения StarBoard и ПК.

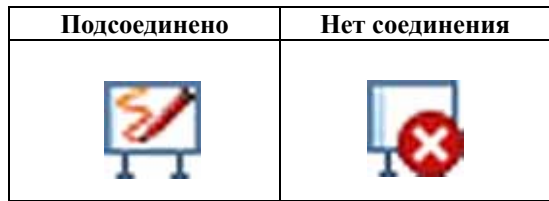

Если StarBoard подсоединена правильно, значок изменяется на "Подсоединено", как показано выше. Если значок не изменяется, хотя соединение выполнено правильно, возможно возникновение каких-либо других проблем. Относительно подробностей обращайтесь к разделу "3. Приложение 3.1 Поиск и устранение неисправностей" на стр. 3-1 данного руководства пользователя.

Если положения наконечника пера и курсора не согласованы, выберите "МЕНЮ" на панели инструментов Программного обеспечения StarBoard → "Настройки" → "StarBoard" → "Калибровка" а затем выполените согласование положений.

- 2.2.2 Способ начала работы (Версия Mac)
	- (1) Подсоедините устройства в соответствии с методом подсоединения на стр. 1-11.
	- (2) Включите питание проектора.
	- (3) Включите питание ПК, чтобы запустить Mac.
	- (4) Подрегулируйте положение проектора так, чтобы экран Mac, проецируемый проектором, находился в пределах области ввода (обратитесь к стр. 1-4 данного руководства пользователя).
	- (5) Выберите "Переход" → "Программы" → "StarBoard Software" для запуска StarBoard Software.
	- (6) Выберите "МЕНЮ" на панели инструментов Программного обеспечения StarBoard → "Настройка" → "StarBoard" → "Проверьте подключение" а затем проверьте соединение.

Если появляется сообщение "Система StarBoard не подключена", Программное обеспечение StarBoard не обнаружило StarBoard. Проверьте, правильно ли соединены StarBoard и ПК.

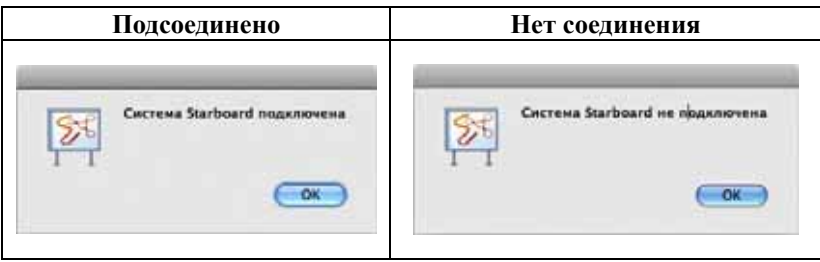

Если они соединены правильно, появляется сообщение "Система StarBoard подключена". Если индикация не изменяется даже после проверки соединения, возможно наличие проблемы. Подробности см. в разделе "3. Приложение Поиск и устранение неисправностей" на стр. 3-1 данного руководства пользователя.

Если положения наконечника пера и курсора не согласованы, выберите "МЕНЮ" на панели инструментов Программного обеспечения StarBoard → "Настройки" → "StarBoard" → "Калибровка" а затем выполените согласование положений.

# **3. Приложение**

### 3.1 Поиск и устранение неисправностей

Перед тем, как предположить неисправность изделия, обязательно проверьте регулировки, правильность процедур обращения, возможность нарушения кабельных соединений и т.п.

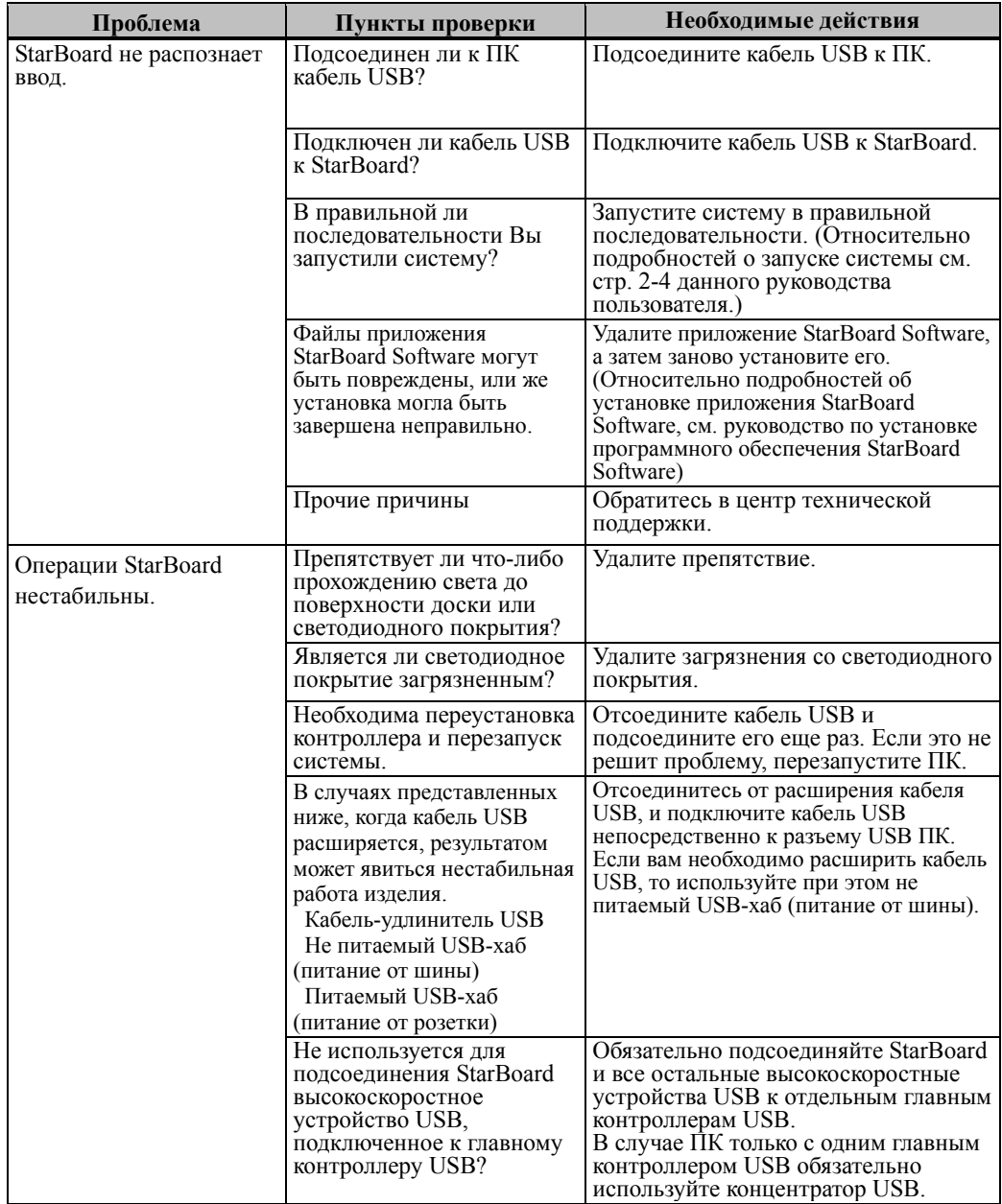

### **Проблемы, касающиеся распознавания**

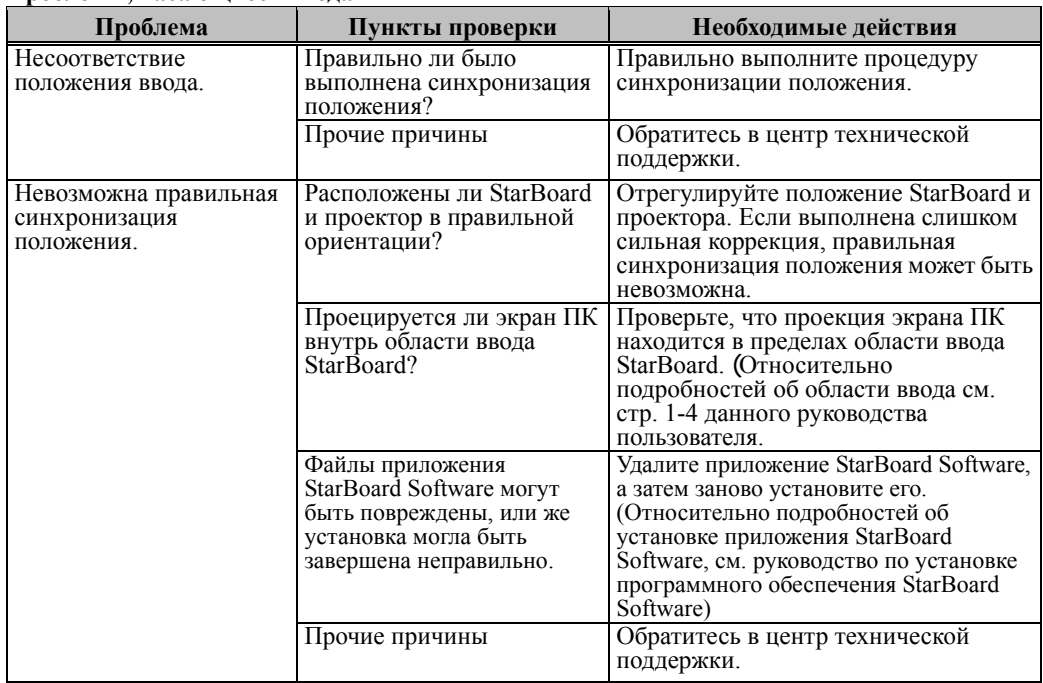

#### **Проблемы, касающиеся ввода**

# 3.2 Технические характеристики

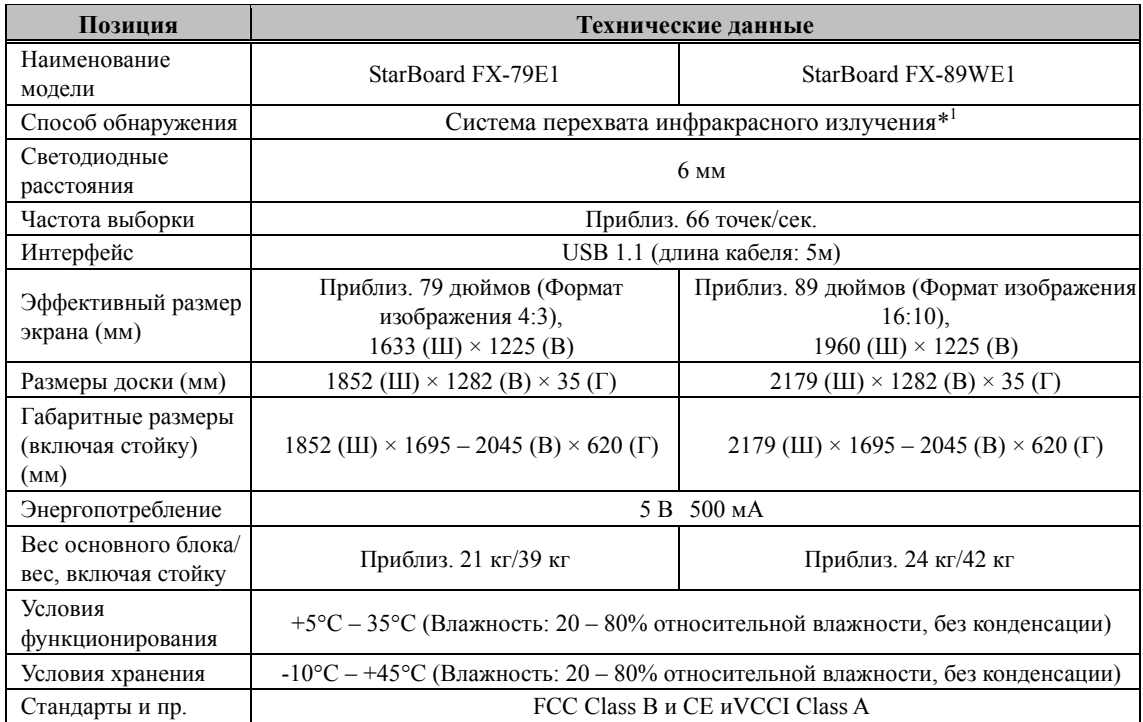

\*1Это изделие использует инфракрасное излучение, чтобы обнаружить координаты сенсорного пера или пальца. Не используйте вблизи источника освещения, который будет препятствовать захвату изображения. Под этим подразумеваются:

 Места, в которых солнечный свет попадает на поверхность доски или падает на нее сбоку. Места с освещением белыми лампами накаливания или сильными инфракрасными источниками, расположенными непосредственно сверху.

### 3.3 Надлежащий уход и очистка

Периодически очищайте StarBoard так, чтобы Вы могли использовать ее в течение продолжительного времени.

(1) Очистка доски StarBoard

Для очистки StarBoard используйте мягкую ткань, смоченную очистителем для белых досок, или разбавленным нейтральным моющим средством, не содержащим твердых частиц.

Ни в коем случае не используйте растворители, например, разбавитель. Имейте в виду, что трение или удары по поверхности StarBoard ногтями или другими твердыми предметами могут привести к царапинам.

### (2) Очистка светодиодного покрытия

Загрязнения на светодиодном покрытии оказывают воздействие на операции, совершаемые с использованием сенсорного пера или пальца. Очищайте отражающую пленку время от времени или когда она загрязнится или запылится.

Для очищения отражающей пленки нанесите на мягкую ткань минимальное количество разбавленного нейтрального моющего средства, не содержащего твердых частиц, и протрите ее.

Ни в коем случае не используйте растворители, например, разбавитель.

Используйте мягкую ткань, чтобы не допустить появления царапин на поверхности светодиодного покрытия.

### 3.4 Гарантийные обязательства на изделие

1.В течение периода бесплатного гарантийного обслуживания в случае возникновения по каким-либо причинам неполадок во время нормальной эксплуатации ремонт будет выполнен бесплатно в соответствии с положениями о гарантии. Кроме того, если регистрационная карточка покупателя, прилагаемая к гарантийному талону, не была возвращена в нашу компанию, информация о клиенте не будет зарегистрирована; вследствие чего бесплатный ремонт будет невозможен. После приобретения данного изделия, пожалуйста, сразу заполните и отправьте данную регистрационную карточку покупателя.

#### 2.Рамки действия гарантии указаны в следующей таблице.

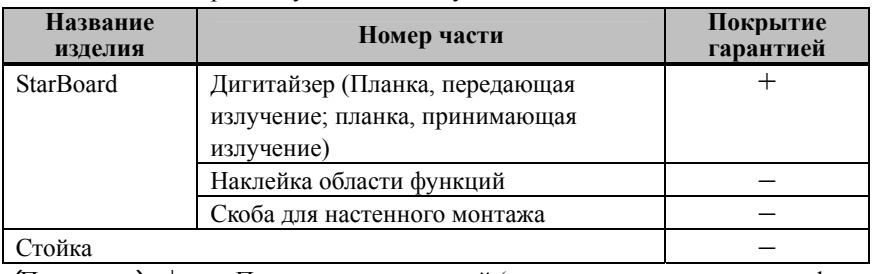

(Пояснение) : + Покрывается гарантией (за исключением износа или физического повреждения)

– Не покрывается гарантией

- 3.Для получения информации о периоде гарантийного обслуживания обратитесь к гарантийному талону.
- 4.Даже в период действия гарантии, выполняемый ремонт будет оплачиваться в следующих случаях:
	- (1) Если регистрационная карточка, прилагаемая к гарантийному талону, не была отправлена в нашу компанию.
	- (2) При отсутствии гарантии.
	- (3) Если требуемые поля регистрационной карточки, прилагаемой к гарантийному талону, не были заполнены или формулировка гарантии была изменена без нашего разрешения.
	- (4) Гарантия предоставляется только первоначальным покупателям. (Она не применяется к третьим лицам, которым клиент перепродал данное изделие).
	- (5) В случае неисправности или повреждения, возникших в результате неправильного обращения клиента с изделием (например, падение, удар изделия и т. п., клиентом во время транспортировки или перемещения).
	- (6) В случае возникновения неисправностей в результате неправильного обращения, противоречащего инструкциям и предупреждениям, указанным в данном руководстве пользователя.
	- (7) В случае возникновения неисправности или повреждения в результате ненормального напряжения, загрязнения или других природных катаклизмом (например, пожара, землетрясения и молнии).
	- (8) В случае возникновения неисправности изделия в результате подключения к нему оборудования, отличного от указанного нашей компанией.
	- (9) В случае отсутствия неисправности в изделии, и наличия дефекта в другом изделии, который был обнаружен или устранен.
- (10) В случае нормального износа и износа, разрушения и т. п. расходных материалов, даже в случае нормального использования.
- 5.В случае возникновения неисправностей изделия обратитесь к содержанию данного руководства пользователя. Если проблема не была устранена, обратитесь к дилеру. Дилер определит, должно ли быть отремонтировано изделие. Поэтому обращайтесь к дилеру. Если клиент отправляет изделие в нашу компанию без номера Разрешения на возврат изделия (RMA), изделие может не покрываться гарантией.
- 6.Как правило, клиент несет все затраты связанные с отправкой всего или части изделия в ремонт и т. п. Наша компания берет на себя ответственность за оплату доставки изделия клиенту.
- 7.Данная гарантия не покрывает расходов на оплату труда за сборку или разборку ремонтируемого оборудования.
- 8.Косвенные расходы, вызванные неисправностью данного изделия (например, потерю прибыли, которая могла быть получена в результате использования данного изделия) не покрываются данной гарантией.
- 9.Указанные выше положения гарантии заменяют собой все выраженные или подразумеваемые гарантии, которые включают юридическую ответственность в случае неисправности изделия.
- 10. Гарантия становится недействительной, если покупатель закрепил изделие способом, отличным от указанного компанией. Наша компания не несет ответственности в связи с компенсацией в случае падения доски.
- 11. Гарантия на данное изделие ограничивается страной, в которой пользователь приобрел данное изделие.